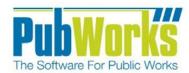

# Fleet Maintenance Report Catalog

# **Table of Contents**

| Introduction                        | 2  |
|-------------------------------------|----|
| Terminology                         | 4  |
| Reports                             |    |
| Work Order Detail Report            | c  |
|                                     |    |
| Work Order Detail With Notes Report |    |
| Work Order Equipment Summary Report |    |
| Equipment Task Summary Report       |    |
| Task Equipment Summary Report       |    |
| Parts and Labor Summary Report      |    |
| Parts and Labor Detail Report       |    |
| Parts Used Summary Report           |    |
| Parts Used Detail Report            |    |
| Repair Cost Summary Report          |    |
| Down Time Summary Report            |    |
| Down Time Detail Report             | 28 |
| Work Summary Report                 |    |
| Work Detail Report                  | 32 |
| Productivity Summary Report         | 34 |
| Productivity Detail Report          | 36 |
| Equipment Work Order Summary Report | 38 |
| Equipment Work Order Detail Report  | 40 |
| Equipment Part Summary Report       | 42 |
| Equipment Part Detail Report        | 44 |
| Equipment FY Report                 | 46 |
| Part Equipment Summary Report       | 48 |
| Part Equipment Detail Report        | 50 |
| MPG Summary Report                  | 52 |
| Mechanic Daily Summary Report       | 54 |
| Mechanic Weekly Summary Report      | 56 |
| <u>Index</u>                        |    |
| Index                               | 58 |

## Introduction

## **Fleet Maintenance Reports**

PubWorks currently provides several predefined reports used to track Fleet Sssets and Maintenance Records. The PubWorks Fleet Maintenance Reports are designed to provide desired data while allowing end users to customize each report type through the use of additional filtering options.

Report types include; Work Order Detail, Work Order Detail with Notes, Work Order Equipment Summary, Equipment Task Summary, Task Equipment Summary, Parts and Labor Summary, Parts and labor Detail, Parts Used Summary, Parts Used Detail, Repair Cost Summary, Down Time Summary, Down Time Detail, Work Summary, Work Detail, Productivity Summary, Productivity Detail, Equipment Work Order Summary, Equipment Work Order Detail, Equipment Part Summary, Equipment Part Detail, Equipment Fiscal Year Summary, Part equipment Summary, Part Equipment Detail, Latest Odometer Readings, MPG Summary, Mechanic Daily Summary and Mechanic Weekly Summary.

## **Report location**

The Fleet maintenance reports are located by selecting Reports from the main PubWorks Program menu, select Fleet Reports and then select Equipment Maintenance Reports.

# **Equipment Filtering Options**

Each PubWorks Fleet Maintenance Report provides numerous ways to filter query results for the best possible outcome. Equipment reports can be filtered by Equipment Code/Name, Type, Vehicle Class, Condition and even Make and Model.

Dropdown lists are provided to reduce input errors and allow the user to select from pre-defined lists. This speeds the data entry process while providing an additional layer of data validation.

An "M" Button provides a convenient way to select multiple choices for each filter. An "Excludes" Check Box option allows users to exclude single or multiple selections from the query results.

Blue Highlighted Field Names link selected Equipment Code/Name to an asset record. Once an asset has been selected, simply click on the Blue Equipment Code/Name link and PubWorks will automatically open the corresponding record. This usability enhancement provides convenient access to asset records saving data entry time.

## **Date Filtering Options**

Each Fleet Maintenance Report can be clarified using the Date Filtering options located in the lower left hand side of the form. The report can be generated using *Any Dates* or by specifying a range of dates using the *Start/End Date* entry boxes, or using the *Calendar Buttons* provided. The filter can also be set by *Month, Quarter* or *Year* using the supplied radio buttons and corresponding dropdown boxes. List boxes provide easy access to the year of interest.

## **Single Work Order Option**

The Single Work Order drop down list provides an easy way to select Work Orders for a particular query. A Blue Highlighted Field Name links the selection to corresponding Work Orders for easy reference. Once a Work Order has been selected, simply click on the Blue Work Order Number link and PubWorks will automatically open the corresponding record.

The Excludes Checkbox gives the user the freedom to exclude selections from the query.

# Additional (Other) Filtering

Additional Filtering Options are provided through dropdown boxes located on the right hand side of the form. Additional Filtering Options include; Part Number, Part Type, Task, Task Type, Employee, Contractor/Vendor, Shop Location, VMRS Detail, VMRS Header, Priority and Reason.

With the exception of Part Number, each filter option contains a dropdown list that provides additional options used to generate reports. An "M" button for selecting multiple selections and an *Excludes* check box allows the user to exclude single or multiple selections from report queries.

Added filtering options are provided by radio buttons that allow the query results to show; Incomplete Work Orders, Completed Work Orders or all Work Orders.

Check Box options include; All Equipment, Exclude Work Orders and Print Legend Page

# **Legend Page Option**

PubWorks offers several predefined reports to provide access to needed information, but there are times when information about the data in the report is needed. Each Fleet Maintenance Report provides the option to print a legend page that includes metadata about the report content including Report Name, Settings, Creation Time and other information specific to the report content.

The Print Legend Page option for PubWorks reports can be initiated by checking the Print Legend Page Check Box located in the bottom portion of the Fleet Maintenance Report form.

# **Terminology**

## **Crew Activities**

PubWorks defines Crew Activities as multiple people at a location performing a task. An example of a Crew Activity would be a pothole patching crew on a street, patching the road surface.

## **Daily Activities**

PubWorks defines Daily Activities as a person at a location performing a task. An example of a Daily Activity would be a worker replacing a sign at a certain location.

# **Filtering**

Data sources typically contain large amounts of data. Most reports need only a specific subset of data that meet certain conditions. PubWorks users can select specific records through the use of filters. For example, rather than get information about all roads, filters can be used to select roads in a certain location or containing a specific asset. PubWorks users can customize report filters to specify what information is presented in a report.

Filters can be used to narrow down the data and hide parts of it from view. While it may sound a little like grouping, filtering is different in the way that it allows one to qualify and display only the data that is relevant. For example, one could filter a list of roads to view only those roads that are made of asphalt or gravel.

## Grouping

Grouped data is data that has been organized into groups known as classes. Grouped data has been 'classified' and has had some analysis conducted, meaning that the data is no longer in raw form.

A data class is a group of data which is related by properties defined by the user. For example, if one were collecting information on streets, one could group them by surface type such as asphalt or gravel. Each of those groups is referred to as a class.

Each class is of a certain size that is referred to as the Class Interval or Class Size. This class size is important when it comes to drawing Histograms or Frequency diagrams during analysis.

When one creates a report and previews the data, the report displays the data in the order in which the data source returns it. The order varies, based on how data was entered in the data source and how one may have joined tables in the query.

In many cases, one may want to change the order in which data appears in the report. PubWorks offers Grouping options on some reports, while exporting to a CVS file accommodates customer customization of the information.

#### **PM Items**

Fleet Maintenance requires scheduling of periodic inspections and or maintenance procedures designed to keep rolling stock in good working order. PubWorks refers to this Scheduled or Planned Work as PM (Preventive Maintenance) items. These PM items are defined in the PM schedule.

## Sorting

Sorting is the process of arranging data into a meaningful order so that one can analyze the information effectively. For example, one might want to order Vehicle Maintenance data by calendar month so that one can produce information pertaining to performance or cost.

PubWorks provides multiple options to export report data. One option is to export the report data to an Excel spreadsheet so the information can be manipulated or sorted to the desired result. This allows PubWorks users to manipulate the content of the report information so the information can be sorted in any way the user feels is best for the circumstance.

Sorting the worksheet data can also make it easier to analyze the information. For example, one might want to sort sales data by name or asset class to make the presentation of information more effective.

## **Work Order**

PubWorks uses Work Orders to track planned work that must be completed on a scheduled basis. Examples of planned work would be annual maintenance such as culvert cleaning or routine vehicle lubrication requirements.

# **Work Order Detail Report**

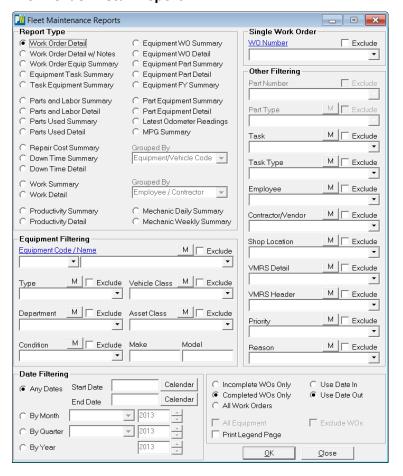

## Equipment Filtering

Select an Equipment Code/Name or leave blank for all records.

Additional filtering options provided through dropdown menus include; Equipment Type, Vehicle Class, Department, Asset Class and Condition dropdowns.

Make and Model text boxes provide additional filtering options.

## **Date Filtering**

Buttons provide date filtering options.

Any Dates radio button provides access to the calendar Start Date and End Date Calendar Button

By Month button provides access to the Month Dropdown List and Year selection Box.

By Quarter button provides a Dropdown List for access to the desired Quarter and year Buttons.

By Year button provides access to the year selection dropdown box.

## **Grouped By**

The Grouped By dropdown boxes do not apply to this report and are not available.

# **Single Work Order**

The Single Work Order Dropdown provides added convenience by allowing the user to generate reports to include specific Work Orders for the report. The Exclude Check Box provides the option of excluding a particular Work Orders from the results.

## Other Filtering

The report results can be filtered using aditional options provided by the Other Filtering drop down boxes. Filtering options include; Part Number, Part Type, Task, task Type, Employee, Contractor, Shop Location, VMRS Detail, VMRS Header, Priority and Fund. Part Number and Part Type do not apply for the Work Order Detail report and are unavailable.

With the exception of Part Number, each filter option contains a dropdown list that provides additional options used to generate reports. An "M" button provides an easy method for selecting Multiple Selections while an Excludes Check Box allows the user to exclude the single or multiple selections from the report query.

Added filtering options are provided by radio buttons that allow the query results to show; Incomplete Work Orders, Completed Work Orders or all Work Orders.

Check Box options include; Print Legend Page, All Equipment and Exclude Work Orders options do not apply to this report and are unavailable.

## **Work Order Detail Report**

The Work Order Detail Report provides Fleet Maintenance information by Work Order and includes; Regular and Overtime Hours, Labor Cost, Part Cost, Task Information, Part Name/Number Preventive Maintenance and employee Information. The report also provides information on Total Cost.

The report header provides information identifying the Name of the report.

Information contained in the Report Legend includes; Report Name, Report Dates, Equipment, Equipment Type, Equipment Condition, Vehicle Class, Asset Class, Equipment Make/Model, Part Number/Type, Task, Task Type, Employee, Contractor/Vendor, Shop Location, VMRS Detail/Header, Priority and Reason.

An example of the Work Order Detail Report is provided below.

| teIn 12/09/08                   | 2015 F250 Pickup<br>Complete      |                        | 2,500 M         |                          | Parks                     |
|---------------------------------|-----------------------------------|------------------------|-----------------|--------------------------|---------------------------|
| e Out 12/09/08                  | Complete                          |                        | Medium Priority |                          | Routine                   |
| ct Date / ID                    | 12/09/08 173,722                  | PM Item                | Regular         | Overtime                 | Labor Cost                |
| Contractor                      | Davis Engineering                 | - none -               | 0.00            | 0.00                     | \$1,000.00                |
| art Number                      | Part Name                         | T ask                  | Qty             | Unit Cost                | Parts Cost                |
| 555                             | 5555 Engine Block Gasket          | Fix and or Repair      | 1.00            | \$333.00                 | \$333.00                  |
|                                 |                                   |                        | Parts &         | Parts Cost<br>Labor Cost | \$333.00<br>\$1,333.00    |
|                                 | 10/05/00 04 000                   | m. r                   |                 |                          |                           |
| Act Date / ID<br>mployee        | 12/05/08 84,882<br>Kramer, Jerry  | PM Item<br>Brake Job   | Kegular<br>2.00 | Overtime<br>0.00         | Labor Cost<br>\$155.54    |
| . mployee                       | Kramer, Jerry                     | Diake Jou              | 2.00            | 0.00                     | 3155.54                   |
| art Number                      | Part Name                         | T ask                  | Qty             | Unit Cost                | Parts Cost                |
| 1615                            | Autocraft Spring                  | Brake Job              | 1.00            | \$3.33                   | \$3.33                    |
| ram9000                         | Fram 9000 Oil Filter              | Brake Job              | 1.00            | \$5.00                   | \$5.00                    |
| prings<br>hoes                  | Brake Shoe Springs<br>Brake Shoes | Brake Job<br>Brake Job | 16.00<br>10.00  | \$46.00<br>\$47.00       | \$736.00<br>\$470.00      |
| noes<br>NUTS-syn                | Nuts                              | Brake Job              | 32.00           | \$47.00                  | \$13.76                   |
| il-XYZ                          | Car Filter                        | Brake Job              | 2.00            | \$34.00                  | \$68.00                   |
| OLTS                            | Bolts                             | Brake Job              | 32.00           | \$0.44                   | \$14.08                   |
| .0210                           | Dono                              | Diane 700              | 32.00           | Parts Cost               | \$1,310.17                |
|                                 |                                   |                        | Parts &         | Labor Cost               | \$1,465.71                |
|                                 |                                   |                        |                 |                          |                           |
| ct Date / ID                    | 12/05/08 85,112                   | PM Item                | Regular         | Overtime                 | Labor Cost                |
| mployee                         | Riordan, Hank<br>reg act id 2     | - none -               | 2.00            | 0.00                     | \$37.50                   |
| art Number                      | Part Name                         | T ask                  | Qty             | Unit Cost                | Parts Cost                |
| BulkOil                         | 15x40 Bulk Oil                    | Fix and or Repair      | 6.00            | \$1.00                   | \$6.00                    |
|                                 | 6666 Johnson Rod                  | Fix and or Repair      | 1.00            | \$7.00                   | \$7.00                    |
|                                 | 5555 Engine Block Gasket          | Fix and or Repair      | 1.00            | \$8.00                   | \$8.00                    |
|                                 |                                   |                        | <b>D</b> . 0    | Parts Cost<br>Labor Cost | \$21.00<br>\$58.50        |
|                                 |                                   |                        | Parts &         |                          |                           |
| 555                             |                                   | Labor Hours            |                 | Payte Cost               | Total Cost                |
| 6666<br>555<br>Work Order #1 To | tal                               | Labor Hours            | Labor Cost      | Parts Cost<br>\$1,664,17 | T otal Cost<br>\$2,857.21 |

# **Work Order Detail With Notes Report**

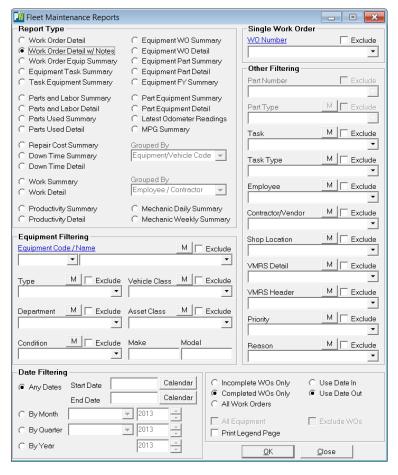

## Equipment Filtering

Select an Equipment Code/Name or leave blank for all records.

Additional filtering options provided through dropdown menus include; Equipment Type, Vehicle Class, Department, Asset Class and Condition dropdowns.

Make and Model text boxes provide additional filtering options.

## **Date Filtering**

Buttons provide date filtering options.

Any Dates radio button provides access to the calendar Start Date and End Date Calendar Button

By Month button provides access to the Month Dropdown List and Year selection Box.

By Quarter button provides a Dropdown List for access to the desired Quarter and year Buttons.

By Year button provides access to the year selection dropdown box.

## **Grouped By**

The Grouped By dropdown boxes do not apply to this report and are not available.

## **Single Work Order**

The Single Work Order Dropdown provides added convenience by allowing the user to generate reports to include specific Work Orders for the report. The Exclude Check Box provides the option of excluding a particular Work Orders from the results.

## **Other Filtering**

The report results can be filtered using aditional options provided by the Other Filtering drop down boxes. Filtering options include; Part Number, Part Type, Task, task Type, Employee, Contractor, Shop Location, VMRS Detail, VMRS Header, Priority and Fund. Part Number and Part Type do not apply for the Work Order Detail report and are unavailable.

With the exception of Part Number, each filter option contains a dropdown list that provides additional options used to generate reports. An "M" button provides an easy method for selecting Multiple Selections while an Excludes Check Box allows the user to exclude the single or multiple selections from the report query.

Added filtering options are provided by radio buttons that allow the query results to show; Incomplete Work Orders, Completed Work Orders or all Work Orders.

Check Box options include; Print Legend Page, All Equipment and Exclude Work Orders options do not apply to this report and are unavailable.

# **Work Order Detail With Notes Report**

The Work Order Detail With Notes Report provides Fleet Maintenance information by Work Order and includes; Regular and Overtime Hours, Labor Cost, Part Cost, Task Information, Part Name/Number Preventive Maintenance and employee Information. The report also provides costing information on Total Cost.

The report header provides information identifying the Name of the report.

Information contained in the Report legend includes; Report Name, Report Dates, Equipment, Equipment Type, Equipment Condition, Vehicle Class, Asset Class, Equipment Make/Model, Part Number/Type, Task, Task Type, Employee, Contractor/Vendor, Shop Location, VMRS Detail/Header, Priority, Reason and Work Order Notes.

An example of the Work Order Detail Report is provided below.

| VO#<br>ate In<br>ate Out | 5<br>01/28/09<br>02/19/09 | 2015<br>Complete                                   | F250 Pickup |                           |    | 3,500 M         |                          | Park                  |
|--------------------------|---------------------------|----------------------------------------------------|-------------|---------------------------|----|-----------------|--------------------------|-----------------------|
| Act Da<br>Contra         |                           | 01/23/09 85,037<br>Dawn Trucking                   |             | PM Item                   |    | Regular<br>2.00 | Overtime<br>0.00         | Labor Cos<br>\$150.00 |
|                          |                           |                                                    |             | reg act id 2              |    |                 | ** ** ** *               |                       |
| Part N                   | umber                     | Part Name                                          |             | Task                      |    | Qty             | Unit Cost                | Parts Cos<br>\$0.0    |
|                          |                           |                                                    |             |                           |    | Parts &         | Parts Cost<br>Labor Cost | \$0.0<br>\$150.0      |
| Act Da                   | te/ID                     | 01/23/09 85,036                                    |             | PM Item                   |    | Regular         | Overtime                 | Labor Cos             |
| E mplo                   |                           | Riordan, Hank                                      |             | Brake Job<br>reg act id l |    | 2.00            | 0.00                     | \$37.5                |
| Part N                   | umber                     | Part Name                                          |             | Task                      |    | Qty             | Unit Cost                | Parts Cos             |
| Shoes                    |                           | Brake Shoes                                        |             | Replace                   |    | 8.00            | \$7.00                   | \$56.0                |
| Springs                  |                           | Brake Shoe Spring                                  | 8           | Replace                   |    | 16.00           | \$6.00                   | \$96.0                |
| Fil-XY                   |                           | Car Filter<br>Bolts                                |             | Replace<br>Replace        |    | 1.00            | \$34.00<br>\$4.00        | \$34.0<br>\$128.0     |
| NUTS-                    |                           | Nuts                                               |             | Replace<br>Replace        |    | 32.00           | \$3.00                   | \$128.0               |
|                          | -,                        |                                                    |             | <b>-</b>                  |    | 52.00           | Parts Cost               | \$410.0               |
|                          |                           |                                                    |             |                           |    | Parts &         | Labor Cost               | \$447.5               |
|                          |                           |                                                    |             |                           |    |                 |                          |                       |
| ork Or                   | der#5 Total               |                                                    |             | Labor Hou                 |    | Labor Cost      | Parts Cost               | Total Cost            |
|                          |                           |                                                    |             | 4.                        | 00 | \$187.50        | \$410.00                 | \$597.50              |
|                          | der Notes  Management:    | checked<br>d Job Costing: check<br>enance: checked | ed          |                           |    |                 |                          |                       |

## **Work Order Equipment Summary Report**

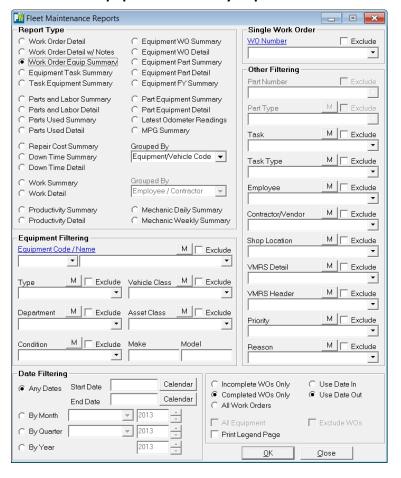

## Equipment **Filtering**

Select an Equipment Code/Name or leave blank for all records.

Additional filtering options provided through dropdown menus include; Equipment Type, Vehicle Class, Department, Asset Class and Condition dropdowns.

Make and Model text boxes provide additional filtering options.

## **Date Filtering**

Buttons provide date filtering options.

Any Dates radio button provides access to the calendar Start Date and End Date Calendar Button

By Month button provides access to the Month Dropdown List and Year selection Box.

By Quarter button provides a Dropdown List for access to the desired Quarter and year Buttons.

By Year button provides access to the year selection dropdown box.

## **Grouped By**

The Grouped By drop down box aplies to this report and is made available. Here the Equipment/Vehicle option is selected and the report data is Grouped by Equipment.

# **Single Work Order**

The Single Work Order Dropdown provides added convenience by allowing the user to generate reports to include specific Work Orders for the report. The Exclude Check Box provides the option of excluding a particular Work Orders from the results.

## Other Filtering

The report results can be filtered using aditional options provided by the Other Filtering drop down boxes. Filtering options include; Part Number, Part Type, Task, task Type, Employee, Contractor, Shop Location, VMRS Detail, VMRS Header, Priority and Fund. Part Number and Part Type do not apply for the Work Order Detail report and are unavailable.

With the exception of Part Number, each filter option contains a dropdown list that provides additional options used to generate reports. An "M" button provides an easy method for selecting Multiple Selections while an Excludes Check Box allows the user to exclude the single or multiple selections from the report query.

Added filtering options are provided by radio buttons that allow the query results to show; Incomplete Work Orders, Completed Work Orders or all Work Orders.

Check Box options include; Print Legend Page, All Equipment and Exclude Work Orders options do not apply to this report and are unavailable.

# **Work Order Equipment Summary Report**

The Work Order Equiment Summary Report provides Fleet Maintenance information by Work Order and includes; Work Order number, Date, Equipment Code/Name, Odometer Readings, Outside/In House Part and Labor Cost and Total Cost.

The report header provides information identifying the Name of the report and how it is Grouped.

Information contained in the Report Legend includes; Report Name, Report Dates, Equipment, Equipment Type, Equipment Condition, Vehicle Class, Asset Class, Equipment Make/Model, Part Number/Type, Task, Task Type, Employee, Contractor/Vendor, Shop Location, VMRS Detail/Header, Priority and Reason.

An example of the Work Order Equipment Summary Report is provided below.

| F-       |                      | ment/Vehicle Code | order Equipment Summary      |                    |                  |                  |                      |                      |                      |
|----------|----------------------|-------------------|------------------------------|--------------------|------------------|------------------|----------------------|----------------------|----------------------|
| W O #    |                      |                   |                              |                    |                  | t Sid e          |                      | House                |                      |
|          | Date                 | Equipment Code/   |                              | Odometer           | Labor            | Parts            | Labor                | Parts                | Total Cost           |
| 1        | 12/09/08             | 2015              | F250 Pickup                  | 2,500 M            | \$1,000.00       | \$333.00         | \$193.04             | \$1,331.17           | \$2,857.21           |
| 2        | 12/18/08             | 2015              | F250 Pickup                  | 2,999 M            | \$0.00           | \$0.00           | \$544.39             | \$0.00               | \$544.39             |
| 3        | 01/14/09             | 9000              | Police Cruiser 9000          | 23,456 M           | \$0.00           | \$0.00           | \$98.44              | \$124.00             | \$222.44             |
| 4        | 01/14/09             | 1080              | Sander                       | 234 M              | \$0.00           | \$0.00           | \$23.44              | \$24.00              | \$47.44              |
| 5        | 01/28/09             | 2015              | F250 Pickup                  | 3,500 M            | \$150.00         | \$0.00           | \$37.50              | \$410.00             | \$597.50             |
| 6        | 01/30/09             | 1001              | F350 Pickup                  | 12,345 M           | \$0.00           | \$0.00           | \$93.75              | \$10.24              | \$103.99             |
| 8        | 02/19/09             | 9000              | Police Cruiser 9000          | 26,999 M           | \$300.00         | \$0.00           | \$124.23             | \$522.00             | \$946.23             |
| 9        | 03/20/09             | 1080              | Sander<br>Face P. 1          | 244 M              | \$600.00         | \$0.00           | \$50.00              | \$118.10             | \$768.10             |
| 10       | 01/06/09             | 1001              | F350 Pickup                  | 12,000 M           | \$0.00           | \$0.00           | \$50.00              | \$89.75              | \$139.75             |
| 11       | 01/06/09             | 1010              | Dump Truck with Plow         | 5,555 M            | \$0.00           | \$0.00           | \$93.76              | \$167.97             | \$261.73             |
| 12       | 04/06/09             | 1010              | Dump Truck with Plow         | 8,555 M            | \$0.00           | \$0.00           | \$37.50              | \$167.97             | \$205.47             |
| 13       | 01/06/09             | 1014              | Motorgrader                  | 250 H              | \$0.00           | \$0.00           | \$250.00             | \$172.81             | \$422.81             |
| 14<br>15 | 04/06/09<br>04/19/09 | 1014<br>9008      | Motorgrader<br>track hoe     | 350 H<br>8.900 H   | \$0.00<br>\$0.00 | \$0.00<br>\$0.00 | \$117.20<br>\$28.13  | \$24.99<br>\$167.97  | \$142.19<br>\$196.10 |
| 16       |                      |                   |                              | 8,900 H<br>111 H   |                  |                  | \$28.13<br>\$25.00   |                      | \$196.10<br>\$40.00  |
|          | 04/18/09             | 1099              | Cat Dozer                    |                    | \$0.00           | \$0.00           |                      | \$15.00              |                      |
| 17<br>18 | 04/17/09             | 1009              | Curbside Collector/Recycler  | 123 M<br>230 H     | \$0.00           | \$0.00           | \$23.44              | \$38.00              | \$61.44              |
|          | 04/18/09             | 1045              | Dozer D-6                    |                    | \$0.00           | \$0.00           | \$42.19              | \$48.00              | \$90.19              |
| 19       | 04/17/09<br>04/16/09 | 1006<br>2101      | Ford Dump Truck<br>Ford F150 | 9,218 M<br>3,849 M | \$0.00           | \$0.00           | \$43.69<br>\$25.00   | \$182.97             | \$226.66             |
| 20       | 04/16/09             | 2005              | F250 Crew Cab                | *                  | \$0.00           | \$0.00           |                      | \$89.75              | \$114.75             |
| 21<br>24 | 04/14/09             | 1069              | Sweeper                      | 3,659 M<br>58 M    | \$0.00<br>\$0.00 | \$0.00<br>\$0.00 | \$70.32<br>\$46.88   | \$89.75<br>\$20.00   | \$160.07<br>\$66.88  |
| 24<br>25 | 04/19/09             | 2007              | Tractor Mower                | 105 H              | \$0.00           | \$0.00           | \$18.75              | \$11.00              | \$29.75              |
| 25<br>26 | 04/19/09             | 2015              | F250 Pickup                  | 4,788 M            | \$0.00           | \$0.00           | \$120.32             | \$409.85             | \$530.17             |
| 44       |                      |                   | •                            |                    |                  |                  | \$72.52              |                      |                      |
| 52       | 07/07/10             | 1001<br>1001      | F3 50 Pickup                 | 13,000 M           | \$0.00           | \$0.00<br>\$0.00 | \$162.52             | \$113.92<br>\$349.85 | \$186.44<br>\$512.37 |
| 32       | 05/02/11             | 1001              | F350 Pickup                  | 17,890 M           | \$0.00           | \$0.00           | \$102.32             | \$349.83             | \$312.57             |
| 25       |                      | 15                |                              |                    | \$2,050.00       | \$333.00         | \$2,392.00           | \$4,699.06           | \$9,474.06           |
| 25       |                      | Units Listed:     | 15                           |                    | \$2,050.00       | \$333.00         | \$2,392.00           | \$4,699.06           | \$9,474.06           |
|          |                      |                   |                              |                    |                  |                  | Labor                | Parts                | Total                |
|          |                      |                   | Cost / Unit:<br>Cost / WO:   | 15<br>25           |                  |                  | \$296.13<br>\$177.68 | \$335.47<br>\$201.28 | \$631.60<br>\$378.96 |

<u>Table of Contents</u> <u>Index</u>

Fleet Maintenance Report Catalog 11

## **Equipment Task Summary Report**

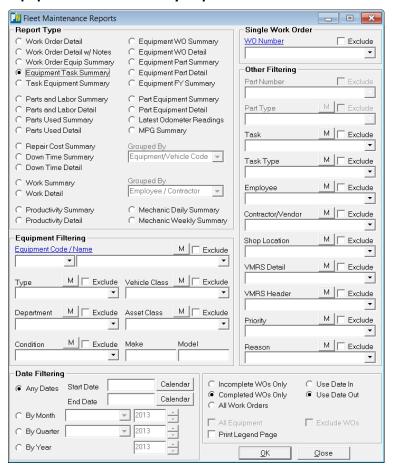

## Equipment Filtering

Select an Equipment Code/Name or leave blank for all records.

Additional filtering options provided through dropdown menus include; Equipment Type, Vehicle Class, Department, Asset Class and Condition dropdowns.

Make and Model text boxes provide additional filtering options.

## **Date Filtering**

Buttons provide date filtering options.

Any Dates radio button provides access to the calendar Start Date and End Date Calendar Button

By Month button provides access to the Month Dropdown List and Year selection Box.

By Quarter button provides a Dropdown List for access to the desired Quarter and year Buttons.

By Year button provides access to the year selection dropdown box.

## **Grouped By**

The Grouped By drop down boxes do not apply to this report and have been disabled.

## **Single Work Order**

The Single Work Order Dropdown provides added convenience by allowing the user to generate reports to include specific Work Orders for the report. The Exclude Check Box provides the option of excluding a particular Work Orders from the results.

## Other Filtering

The report results can be filtered using aditional options provided by the Other Filtering drop down boxes. Filtering options include; Part Number, Part Type, Task, task Type, Employee, Contractor, Shop Location, VMRS Detail, VMRS Header, Priority and Fund. Part Number and Part Type do not apply for the Work Order Detail report and are unavailable.

With the exception of Part Number, each filter option contains a dropdown list that provides additional options used to generate reports. An "M" button provides an easy method for selecting Multiple Selections while an Excludes Check Box allows the user to exclude the single or multiple selections from the report query.

Added filtering options are provided by radio buttons that allow the query results to show; Incomplete Work Orders, Completed Work Orders or all Work Orders.

Check Box options include; Print Legend Page, All Equipment and Exclude Work Orders options do not apply to this report and are unavailable.

# **Equipment Task Summary Report**

The Equiment Task Summary Report provides Fleet Maintenance information by Task and includes; Equipment Code/Name, Task Code/Name, First/Last date Task was completed and Task Count.

The report header provides information identifying the Name and Date of the report.

Information contained in the Report Legend includes; Report Name, Report Dates, Equipment Code/Name, Equipment Type, Equipment Condition, Vehicle Class, Asset Class, Equipment Make/Model, Part Number/Type, Task, Task Type, Employee, Contractor/Vendor, Shop Location, VMRS Detail/Header, Priority and Reason.

An example of the Equipment Task Summary Report is provided below.

| Fleet Maintenance Equipment T | ask Summary                                  |                                  |                                  |             |
|-------------------------------|----------------------------------------------|----------------------------------|----------------------------------|-------------|
| Equipment Code / Name         |                                              |                                  |                                  |             |
| 1001 / F350 Pickup            | Task Code / Name                             | First                            | Last                             | Task Count  |
|                               | Fix / Fix and or Repair<br>Replace / Replace | 05/03/11<br>01/06/09<br>05/02/11 | 05/03/11<br>05/02/11<br>05/02/11 | 0<br>9<br>5 |
|                               | 2 Tasks Performed                            |                                  |                                  |             |
|                               |                                              |                                  |                                  |             |
|                               |                                              |                                  |                                  |             |
|                               |                                              |                                  |                                  |             |
|                               |                                              |                                  |                                  |             |
|                               |                                              |                                  |                                  |             |
|                               |                                              |                                  |                                  |             |
|                               |                                              |                                  |                                  |             |
|                               |                                              |                                  |                                  |             |
|                               |                                              |                                  |                                  |             |
|                               |                                              |                                  |                                  |             |
|                               |                                              |                                  |                                  |             |
|                               |                                              |                                  |                                  |             |
|                               |                                              |                                  |                                  |             |
|                               |                                              |                                  |                                  |             |
|                               |                                              |                                  |                                  |             |
|                               |                                              |                                  |                                  |             |
|                               |                                              |                                  |                                  |             |
|                               |                                              |                                  |                                  |             |
|                               |                                              |                                  |                                  |             |
|                               |                                              |                                  |                                  |             |
|                               |                                              |                                  |                                  |             |
|                               |                                              |                                  |                                  |             |
|                               |                                              |                                  |                                  |             |
|                               |                                              |                                  |                                  |             |
| October 4, 2012               |                                              | <br>                             |                                  | 1           |

# **Task Equipment Summary Report**

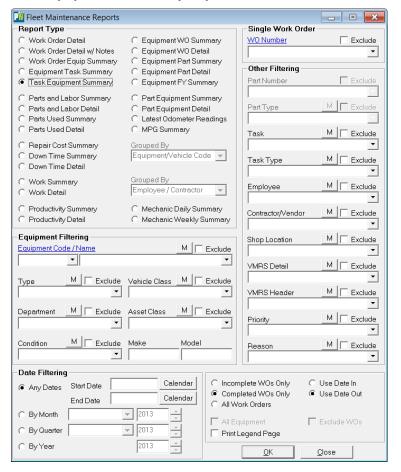

## Equipment Filtering

Select an Equipment Code/Name or leave blank for all records.

Additional filtering options provided through dropdown menus include; Equipment Type, Vehicle Class, Department, Asset Class and Condition dropdowns.

Make and Model text boxes provide additional filtering options.

## **Date Filtering**

Buttons provide date filtering options.

Any Dates radio button provides access to the calendar Start Date and End Date Calendar Button

By Month button provides access to the Month Dropdown List and Year selection Box.

By Quarter button provides a Dropdown List for access to the desired Quarter and year Buttons.

By Year button provides access to the year selection dropdown box.

## **Grouped By**

The Grouped By drop down boxes do not apply to this report and have been disabled.

## **Single Work Order**

The Single Work Order Dropdown provides added convenience by allowing the user to generate reports to include specific Work Orders for the report. The Exclude Check Box provides the option of excluding a particular Work Orders from the results.

## Other Filtering

The report results can be filtered using aditional options provided by the Other Filtering drop down boxes. Filtering options include; Part Number, Part Type, Task, task Type, Employee, Contractor, Shop Location, VMRS Detail, VMRS Header, Priority and Fund. Part Number and Part Type do not apply for the Work Order Detail report and are unavailable.

With the exception of Part Number, each filter option contains a dropdown list that provides additional options used to generate reports. An "M" button provides an easy method for selecting Multiple Selections while an Excludes Check Box allows the user to exclude the single or multiple selections from the report query.

Added filtering options are provided by radio buttons that allow the query results to show; Incomplete Work Orders, Completed Work Orders or all Work Orders.

Check Box options include; Print Legend Page, All Equipment and Exclude Work Orders options do not apply to this report and are unavailable.

# **Task Equipment Summary Report**

The Task Equiment Equipment Summary Report provides Fleet Maintenance information by Task and includes; Task Code/Name, Equipment Code/Name, First/Last date Task was completed and Task Count.

The report header provides information identifying the Name and Date of the report.

Information contained in the Report Legend includes; Report Name, Report Dates, Equipment, Equipment Type, Equipment Condition, Vehicle Class, Asset Class, Equipment Make/Model, Part Number/Type, Task, Task Type, Employee, Contractor/Vendor, Shop Location, VMRS Detail/Header, Priority and Reason.

An example of the Task Equipment Summary Report is provided below.

| Your Town Pub       | lic Works              | Reporting Dates | All Dates |          |            |
|---------------------|------------------------|-----------------|-----------|----------|------------|
| leet Main ten an ce | Task Equipment Summary |                 |           |          |            |
| ask Code / Name     |                        |                 |           |          |            |
| BRK / Brake Job     | Equipment Code/Name    |                 | First     | Last     | Task Count |
|                     | 2015 / F250 Pickup     |                 | 12/05/08  | 12/05/08 | 7          |
|                     | 1 Pieces of Equipment  |                 |           |          |            |
|                     |                        |                 |           |          |            |
|                     |                        |                 |           |          |            |
|                     |                        |                 |           |          |            |
|                     |                        |                 |           |          |            |
|                     |                        |                 |           |          |            |
|                     |                        |                 |           |          |            |
|                     |                        |                 |           |          |            |
|                     |                        |                 |           |          |            |
|                     |                        |                 |           |          |            |
|                     |                        |                 |           |          |            |
|                     |                        |                 |           |          |            |
|                     |                        |                 |           |          |            |
|                     |                        |                 |           |          |            |
|                     |                        |                 |           |          |            |
|                     |                        |                 |           |          |            |
|                     |                        |                 |           |          |            |
|                     |                        |                 |           |          |            |
|                     |                        |                 |           |          |            |
|                     |                        |                 |           |          |            |
|                     |                        |                 |           |          |            |
|                     |                        |                 |           |          |            |
|                     |                        |                 |           |          |            |
|                     |                        |                 |           |          |            |
|                     |                        |                 |           |          |            |
|                     |                        |                 |           |          |            |
|                     |                        |                 |           |          |            |
|                     |                        |                 |           |          |            |
|                     |                        |                 |           |          |            |
| October 4, 2012     |                        | <u> </u>        |           |          | 1          |

## **Parts and Labor Summary Report**

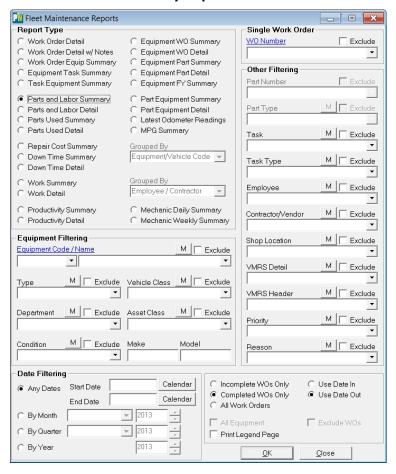

## Equipment Filtering

Select an Equipment Code/Name or leave blank for all records.

Additional filtering options provided through dropdown menus include; Equipment Type, Vehicle Class, Department, Asset Class and Condition dropdowns.

Make and Model text boxes provide additional filtering options.

## **Date Filtering**

Buttons provide date filtering options.

Any Dates radio button provides access to the calendar Start Date and End Date Calendar Button

By Month button provides access to the Month Dropdown List and Year selection Box.

By Quarter button provides a Dropdown List for access to the desired Quarter and year Buttons.

By Year button provides access to the year selection dropdown box.

## **Grouped By**

The Grouped By drop down boxes do not apply to this report and have been disabled.

## **Single Work Order**

The Single Work Order Dropdown provides added convenience by allowing the user to generate reports to include specific Work Orders for the report. The Exclude Check Box provides the option of excluding a particular Work Orders from the results.

## Other Filtering

The report results can be filtered using aditional options provided by the Other Filtering drop down boxes. Filtering options include; Part Number, Part Type, Task, task Type, Employee, Contractor, Shop Location, VMRS Detail, VMRS Header, Priority and Fund. Part Number and Part Type do not apply for the Work Order Detail report and are unavailable.

With the exception of Part Number, each filter option contains a dropdown list that provides additional options used to generate reports. An "M" button provides an easy method for selecting Multiple Selections while an Excludes Check Box allows the user to exclude the single or multiple selections from the report query.

Added filtering options are provided by radio buttons that allow the query results to show; Incomplete Work Orders, Completed Work Orders or all Work Orders.

Check Box options include; Print Legend Page, All Equipment and Exclude Work Orders options do not apply to this report and are unavailable.

# **Parts and Labor Summary Report**

The Parts and Labor Summary Report provides Fleet Maintenance information by Equipment/Vehicle and includes; Equipment/Vehicle Code/Name, Work Order number, Work Order Date, Odometer Reading, Labor Cost, Part Cost, Total Cost and Cost per Work Order. The report also includes information on condition and Asset Type.

The report header provides information identifying the Name and Date of the report.

Information contained in the Report Legend includes; Report Name, Report Dates, Equipment, Equipment Type, Equipment Condition, Vehicle Class, Asset Class, Equipment Make/Model, Part Number/Type, Task, Task Type, Employee, Contractor/Vendor, Shop Location, VMRS Detail/Header, Priority and Reason.

An example of the Parts and Labor Summary Report is provided below.

|                                              | n Public W               |                      |                                 | ing Dates All I     | Dates                        |                      |  |
|----------------------------------------------|--------------------------|----------------------|---------------------------------|---------------------|------------------------------|----------------------|--|
| leet Main t                                  | en an ce Parts           | s & Labor Summa      | ry                              |                     |                              |                      |  |
| quipment / Vel                               | icle                     |                      |                                 |                     |                              |                      |  |
| 0 <b>01<br/>350 Pickup</b><br>ord / F350 Cre | w Cab 4x4                |                      | Public Works<br>Pick Up<br>Poor |                     | Light Truck<br>Rolling Stock |                      |  |
| WO#                                          | WO Date                  | Odometer             |                                 | Labor Cost          | Parts Cost                   | Total Cost           |  |
| 10                                           | 01/06/2009               | 12,000 M             |                                 | \$50.00             | \$89.75                      | \$139.75             |  |
| 6                                            | 01/30/2009               | 12,345 M             |                                 | \$93.75             | \$10.24                      | \$103.99             |  |
| 44                                           | 07/07/2010               | 13,000 M             |                                 | \$72.52             | \$113.92                     | \$186.44             |  |
| 52<br>52                                     | 05/02/2011<br>05/02/2011 | 17,890 M<br>17,890 M |                                 | \$125.00<br>\$37.52 | \$0.00<br>\$349.85           | \$125.00<br>\$387.37 |  |
| 5                                            | 1001 / F350 Pi           |                      |                                 | \$378.79            | \$563.76                     | \$942.55             |  |
| 5                                            | 1001/100011              | ickup i otai         | Cost per WO:                    | 15.15               | 22.55                        | \$37.70              |  |
|                                              |                          |                      |                                 |                     |                              |                      |  |
|                                              |                          |                      |                                 |                     |                              |                      |  |
|                                              |                          |                      |                                 |                     |                              |                      |  |
|                                              |                          |                      |                                 |                     |                              |                      |  |
|                                              |                          |                      |                                 |                     |                              |                      |  |
|                                              |                          |                      |                                 |                     |                              |                      |  |
|                                              |                          |                      |                                 |                     |                              |                      |  |
|                                              |                          |                      |                                 |                     |                              |                      |  |
|                                              |                          |                      |                                 |                     |                              |                      |  |
|                                              |                          |                      |                                 |                     |                              |                      |  |
|                                              |                          |                      |                                 |                     |                              |                      |  |

# **Parts and Labor Detail Report**

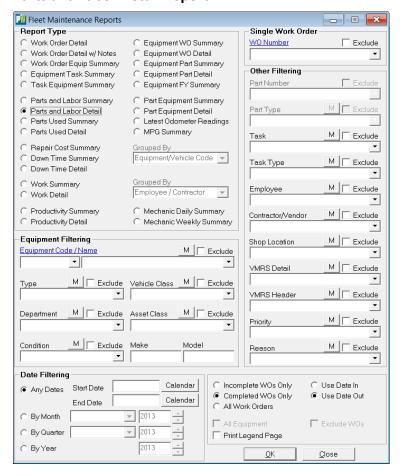

## Equipment Filtering

Select an Equipment Code/Name or leave blank for all records.

Additional filtering options provided through dropdown menus include; Equipment Type, Vehicle Class, Department, Asset Class and Condition dropdowns.

Make and Model text boxes provide additional filtering options.

## **Date Filtering**

Buttons provide date filtering options.

Any Dates radio button provides access to the calendar Start Date and End Date Calendar Button

By Month button provides access to the Month Dropdown List and Year selection Box.

By Quarter button provides a Dropdown List for access to the desired Quarter and year Buttons.

By Year button provides access to the year selection dropdown box.

## **Grouped By**

The Grouped By drop down boxes do not apply to this report and have been disabled.

## **Single Work Order**

The Single Work Order Dropdown provides added convenience by allowing the user to generate reports to include specific Work Orders for the report. The Exclude Check Box provides the option of excluding a particular Work Orders from the results.

# **Other Filtering**

The report results can be filtered using aditional options provided by the Other Filtering drop down boxes. Filtering options include; Part Number, Part Type, Task, task Type, Employee, Contractor, Shop Location, VMRS Detail, VMRS Header, Priority and Fund. Part Number and Part Type do not apply for the Work Order Detail report and are unavailable.

With the exception of Part Number, each filter option contains a dropdown list that provides additional options used to generate reports. An "M" button provides an easy method for selecting Multiple Selections while an Excludes Check Box allows the user to exclude the single or multiple selections from the report query.

Added filtering options are provided by radio buttons that allow the query results to show; Incomplete Work Orders, Completed Work Orders or all Work Orders.

Check Box options include; Print Legend Page, All Equipment and Exclude Work Orders options do not apply to this report and are unavailable.

# **Parts and Labor Detail Report**

The Parts and Labor Detail Report provides Fleet Maintenance information by Equipment Code/Name and includes; Equipment/Vehicle Code/Name, Work Order number, Work Order Date, Odometer Reading, Labor Cost, Part Cost, Total Cost, Employee/Contractor information, Task, Quantity, Unit cost and Cost per Work Order. The report also includes information on condition and Asset Type.

The report header provides information identifying the Name and Date of the report, Equipment Type and Department as well as Vehicle Class and Asset Class.

Information contained in the Report Legend includes; Report Name, Report Dates, Equipment, Equipment Type, Equipment Condition, Vehicle Class, Asset Class, Equipment Make/Model, Part Number/Type, Task, Task Type, Employee, Contractor/Vendor, Shop Location, VMRS Detail/Header, Priority and Reason.

An example of the Parts and Labor Detail Report is provided below.

|              | OWN Public Works  Reporting Date:  Equipment All Equipment  Equipment Type All Equipment Types  Department All Equipment Department  Vehicle Class All Vehicle Classes  Asset Class All Asset Classes |                                               |                        |                |                        |                        |                          |  |
|--------------|----------------------------------------------------------------------------------------------------|-----------------------------------------------|------------------------|----------------|------------------------|------------------------|--------------------------|--|
| 015          |                                                                                                    | Park: Light Iruck<br>Pick Up Rolling Stock    |                        |                |                        |                        |                          |  |
| 250 Pickup   | •                                                                                                    |                                               |                        | Pick Up        | Kol                    | ung Stock              |                          |  |
| 85036        |                                                                                                    | Springs / Brake Shoe Springs<br>BOLTS / Bolts | Replace<br>Replace     | 16.00<br>32.00 | \$6.00<br>\$4.00       | \$96.00<br>\$128.00    |                          |  |
|              |                                                                                                    | Fil-XYZ / Car Filter                          | Replace                | 1.00           | \$34.00                | \$34.00                |                          |  |
|              |                                                                                                    | Shoes / Brake Shoes                           | Replace                | 8.00           | \$7.00                 | \$56.00                |                          |  |
| 85036        | 01/23/09                                                                                                    | NUTS-syn / Nuts                               | Replace                | 32.00          | \$3.00                 | \$96.00                |                          |  |
| E mp /       | Con                                                                                                    | DAWN / Dawn Trucking                          | 2.00 @ \$<br>0.00 @ \$ |                | \$150.00               |                        |                          |  |
| Seq#         | Date                                                                                                    | Part                                          | Task                   | Quantity       | Unit Cost              | Parts Cost             |                          |  |
| 85037        | 01/23/09                                                                                                    |                                               |                        |                |                        |                        |                          |  |
| 26           | 04/20/09                                                                                                    | 4,788 M                                       |                        |                | \$120.32               | \$409.85               | \$530.17                 |  |
| E mp /       | Con                                                                                                    | 00 / Kramer, Jerry                            | 3.00 @ \$<br>0.00 @ \$ |                | \$70.32                |                        |                          |  |
| Seq#         | Date                                                                                                    | Part                                          | T ask                  | Quantity       | Unit Cost              | Parts Cost             |                          |  |
| 85207        | 04/20/09                                                                                                    | Springs / Brake Shoe Springs                  | Replace                | 16.00          | \$6.00                 | \$96.00                |                          |  |
|              |                                                                                                    | Shoes / Brake Shoes                           | Replace                | 8.00           | \$7.00                 | \$56.00                |                          |  |
|              |                                                                                                    | BOLTS / Bolts                                 | Replace                | 32.00          | \$4.00                 | \$128.00               |                          |  |
|              |                                                                                                    | Fil-XYZ / Car Filter<br>NUTS-syn / Nuts       | Replace<br>Replace     | 1.00<br>32.00  | \$33.85<br>\$3.00      | \$33.85<br>\$96.00     |                          |  |
| E mp /       | Con                                                                                                    | 79 / Wyant, G ale                             | 2.00 @ \$<br>0.00 @ \$ |                | \$50.00                |                        |                          |  |
| Seq#         | Date                                                                                                    | Part                                          | Task                   | Quantity       | Unit Cost              | Parts Cost             |                          |  |
| 85206        | 04/20/09                                                                                                    |                                               |                        |                |                        | -                      |                          |  |
| 2015 / F25   | 50 Pickup                                                                                                    | T otal                                        | 4 Work Orde            |                | \$2,045.25<br>\$511.31 | \$2,484.02<br>\$621.01 | \$4,529.27<br>\$1,132.32 |  |
|              |                                                                                                    |                                               |                        |                |                        |                        |                          |  |
| ctober 4, 20 | )12                                                                                                    |                                               |                        |                |                        |                        | 14                       |  |

# **Parts Used Summary Report**

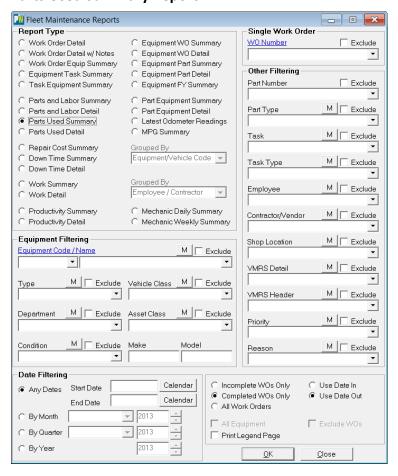

## Equipment Filtering

Select an Equipment Code/Name or leave blank for all records.

Additional filtering options provided through dropdown menus include; Equipment Type, Vehicle Class, Department, Asset Class and Condition dropdowns.

Make and Model text boxes provide additional filtering options.

## **Date Filtering**

Buttons provide date filtering options.

Any Dates radio button provides access to the calendar Start Date and End Date Calendar Button

By Month button provides access to the Month Dropdown List and Year selection Box.

By Quarter button provides a Dropdown List for access to the desired Quarter and year Buttons.

By Year button provides access to the year selection dropdown box.

## **Grouped By**

The Grouped By drop down boxes do not apply to this report and have been disabled.

## **Single Work Order**

The Single Work Order Dropdown provides added convenience by allowing the user to generate reports to include specific Work Orders for the report. The Exclude Check Box provides the option of excluding a particular Work Orders from the results.

# **Other Filtering**

The report results can be filtered using aditional options provided by the Other Filtering drop down boxes. Filtering options include; Part Number, Part Type, Task, task Type, Employee, Contractor, Shop Location, VMRS Detail, VMRS Header, Priority and Fund.

With the exception of Part Number, each filter option contains a dropdown list that provides additional options used to generate reports. An "M" button provides an easy method for selecting Multiple Selections while an Excludes Check Box allows the user to exclude the single or multiple selections from the report query.

Added filtering options are provided by radio buttons that allow the query results to show; Incomplete Work Orders, Completed Work Orders or all Work Orders.

Check Box options include; Print Legend Page, All Equipment and Exclude Work Orders options do not apply to this report and are unavailable.

# **Parts Used Summary Report**

The Parts Used Summary Report provides Fleet Maintenance information by Part Number/Description and includes; Part Number/Description, Work Order Count, Number of Units Worked On, Part Quantity, Unit Cost, Part Cost and Grand Total.

The report header provides information identifying the Name and Date of the report.

Information contained in the Report Legend includes; Report Name, Report Dates, Equipment, Equipment Type, Equipment Condition, Vehicle Class, Asset Class, Equipment Make/Model, Part Number/Type, Task, Task Type, Employee, Contractor/Vendor, Shop Location, VMRS Detail/Header, Priority and Reason.

An example of the Parts Used Summary Report is provided below.

| Your Town Public Works                                   | Report Dates All | Dates       |          |           |            |
|----------------------------------------------------------|------------------|-------------|----------|-----------|------------|
| Parts Used Summary<br>Grouped by Part Type               |                  |             |          |           |            |
| Part Number / Description                                | WO Count Unit    | s Worked On | Quantity | Unit Cost | Parts Cost |
| HYD-FLUID / HYDROLIC FLUID                               | 1                | 1           | 1.00     | \$6.00    | \$6.00     |
| OIL AND LUBE                                             | 15               | 11          |          |           | \$725.75   |
| SPARK PLUGS<br>WA-39009 / 8 PARK PLUG8 - WA-39009        | 1                | 1           | 1.00     | \$22.00   | \$22.00    |
| SPARK PLUGS                                              | 1                | 1           |          |           | \$22.00    |
| Parts with no Part Type<br>PARTNUMBER / PART DESCRIPTION | 1                | 1           | 1.00     | \$22.00   | \$22.00    |
| Parts with no Part Type                                  | 1                | 1           |          |           | \$22.00    |
| Grand Total                                              | 24               | 15          |          |           | \$5,032.07 |
|                                                          |                  |             |          |           |            |
|                                                          |                  |             |          |           |            |
|                                                          |                  |             |          |           |            |
|                                                          |                  |             |          |           |            |
|                                                          |                  |             |          |           |            |
|                                                          |                  |             |          |           |            |
|                                                          |                  |             |          |           |            |
|                                                          |                  |             |          |           |            |
|                                                          |                  |             |          |           |            |

Table of Contents Index

# **Parts Used Detail Report**

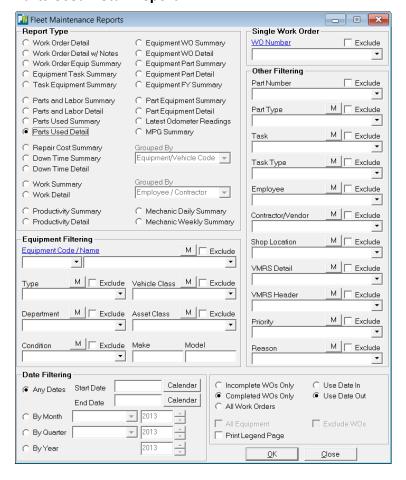

## Equipment Filtering

Select an Equipment Code/Name or leave blank for all records.

Additional filtering options provided through dropdown menus include; Equipment Type, Vehicle Class, Department, Asset Class and Condition dropdowns.

Make and Model text boxes provide additional filtering options.

## **Date Filtering**

Buttons provide date filtering options.

Any Dates radio button provides access to the calendar Start Date and End Date Calendar Button

By Month button provides access to the Month Dropdown List and Year selection Box.

By Quarter button provides a Dropdown List for access to the desired Quarter and year Buttons.

By Year button provides access to the year selection dropdown box.

## **Grouped By**

The Grouped By drop down boxes do not apply to this report and have been disabled.

## **Single Work Order**

The Single Work Order Dropdown provides added convenience by allowing the user to generate reports to include specific Work Orders for the report. The Exclude Check Box provides the option of excluding a particular Work Orders from the results.

## **Other Filtering**

The report results can be filtered using aditional options provided by the Other Filtering drop down boxes. Filtering options include; Part Number, Part Type, Task, task Type, Employee, Contractor, Shop Location, VMRS Detail, VMRS Header, Priority and Fund.

With the exception of Part Number, each filter option contains a dropdown list that provides additional options used to generate reports. An "M" button provides an easy method for selecting Multiple Selections while an Excludes Check Box allows the user to exclude the single or multiple selections from the report query.

Added filtering options are provided by radio buttons that allow the query results to show; Incomplete Work Orders, Completed Work Orders or all Work Orders.

Check Box options include; Print Legend Page, All Equipment and Exclude Work Orders options do not apply to this report and are unavailable.

# **Parts Used Detail Report**

The Parts Used Detail Report provides Fleet Maintenance information by Part Number/Description and includes; Part Number/Description, Work Order Count, Number of Units Worked On, Part Quantity, Unit Cost, Part Cost and Grand Total.

The report header provides information identifying the Name and Date of the report.

Information contained in the Report Legend includes; Report Name, Report Dates, Equipment, Equipment Type, Equipment Condition, Vehicle Class, Asset Class, Equipment Make/Model, Part Number/Type, Task, Task Type, Employee, Contractor/Vendor, Shop Location, VMRS Detail/Header, Priority and Reason.

An example of the Parts Used Detail Report is provided below.

| Your T   | own Pub                     | lic Works   |      | Report Date      | s All Dates      |      |           |            |
|----------|-----------------------------|-------------|------|------------------|------------------|------|-----------|------------|
|          | ed Detail<br>Part Type then | Part        |      |                  |                  |      |           |            |
| Date     | WO#                         | Equipment ( | ode  | Equipment Name   |                  | Qty  | Unit Cost | Parts Cost |
| BELT1/BE | LT NUMBER                   | RONE        |      |                  |                  |      |           | BELTS      |
| 01/06/09 | 13                          | 1014        |      | Motorgrader      |                  | 1.00 | \$13.00   | \$13.00    |
| BELT1    |                             | WO Count:   | 1    | Units Worked On: | 1                | 1.00 | \$13.00   | \$13.00    |
| BELT2/BE | LT NUMBER                   | RTWO        |      |                  |                  |      |           | BEL TS     |
| 04/06/09 | 14                          | 1014        |      | Motorgrader      |                  | 1.00 | \$12.99   | \$12.99    |
| BELT2    |                             | WO Count:   | 1    | Units Worked On: | 1                | 1.00 | \$12.99   | \$12.99    |
| BELTS    |                             |             | WO 0 | Count:           | Units Worked On: |      |           | \$25.99    |
|          |                             |             |      |                  |                  |      |           |            |
|          |                             |             |      |                  |                  |      |           |            |
|          |                             |             |      |                  |                  |      |           |            |
|          |                             |             |      |                  |                  |      |           |            |
|          |                             |             |      |                  |                  |      |           |            |
|          |                             |             |      |                  |                  |      |           |            |
|          |                             |             |      |                  |                  |      |           |            |

Table of Contents Index

# **Repair Cost Summary Report**

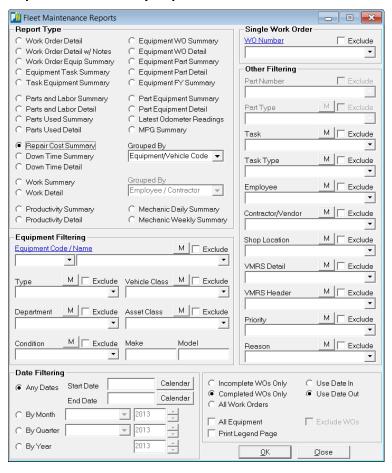

## Equipment Filtering

Select an Equipment Code/Name or leave blank for all records.

Additional filtering options provided through dropdown menus include; Equipment Type, Vehicle Class, Department, Asset Class and Condition dropdowns.

Make and Model text boxes provide additional filtering options.

#### **Date Filtering**

Buttons provide date filtering options.

Any Dates radio button provides access to the calendar Start Date and End Date Calendar Button

By Month button provides access to the Month Dropdown List and Year selection Box.

By Quarter button provides a Dropdown List for access to the desired Quarter and year Buttons.

By Year button provides access to the year selection dropdown box.

## **Grouped By**

The Grouped By drop down box applies to this report and is made available. Here the Equipment/Vehicle option is selected and the report data is Grouped by Equipment/Vehicle Code.

## **Single Work Order**

The Single Work Order Dropdown provides added convenience by allowing the user to generate reports to include specific Work Orders for the report. The Exclude Check Box provides the option of excluding a particular Work Orders from the results.

## **Other Filtering**

The report results can be filtered using aditional options provided by the Other Filtering drop down boxes. Filtering options include; Part Number, Part Type, Task, task Type, Employee, Contractor, Shop Location, VMRS Detail, VMRS Header, Priority and Fund. Part Number and Part Type do not apply for the Work Order Detail report and are unavailable.

With the exception of Part Number, each filter option contains a dropdown list that provides additional options used to generate reports. An "M" button provides an easy method for selecting Multiple Selections while an Excludes Check Box allows the user to exclude the single or multiple selections from the report query.

Added filtering options are provided by radio buttons that allow the query results to show; Incomplete Work Orders, Completed Work Orders or all Work Orders.

Check Box options include; Print Legend Page and All Equipment, Exclude Work Orders option does not apply to this report and is unavailable.

# **Repair Cost Summary Report**

The Repair Cost Summary Report provides Fleet Maintenance information by Equipment Code/Name and includes; Equipment code, Equipment Name, Odometer Usage, Work Order Count, Part Cost, In House Hours, In House Labor Cost, Outside Hours, Outside Labor Cost, Total Cost and Total Cost for each.

The report header provides information identifying the Name, Date and Grouped By category of the report.

Information contained in the Report Legend includes; Report Name, Report Dates, Equipment, Equipment Type, Equipment Condition, Vehicle Class, Asset Class, Equipment Make/Model, Part Number/Type, Task, Task Type, Employee, Contractor/Vendor, Shop Location, VMRS Detail/Header, Priority and Reason.

An example of the Repair Cost Summary Report is provided below.

| Your To     | wn Public Works                                   |              |     |            | Reporting Dates All Dates |                   |          |            |            |  |
|-------------|---------------------------------------------------|--------------|-----|------------|---------------------------|-------------------|----------|------------|------------|--|
|             | ntenance Repair Cost Sur<br>quipment/Vehicle Code | nmary        |     |            |                           |                   |          |            |            |  |
| F C - 1 -   | F N                                               | Odometer     | WO- | Posts Cost | In House<br>Hours         | In House<br>Labor | Out Side | Out Side   | T-4-1 C4   |  |
| Equip Code  | Equipment Name                                    |              | WOs | Parts Cost |                           |                   | Hours    | Labor      | Total Cost |  |
| 1001        | F350 Pickup                                       | 5,890 M      | 4   | \$563.76   | 14.50                     | \$378.79          | 0.00     | \$0.00     | \$942.55   |  |
| 1006        | Ford Dump Truck                                   | 9,218 M      | 1   | \$182.97   | 2.33                      | \$43.69           | 0.00     | \$0.00     | \$226.66   |  |
| 1009        | Curbside Collector/Recycler                       | 123 M        | 1   | \$38.00    | 1.00                      | \$23.44           | 0.00     | \$0.00     | \$61.44    |  |
| 1010        | Dump Truck with Plow                              | 3,000 M      | 2   | \$335.94   | 6.00                      | \$131.26          | 0.00     | \$0.00     | \$467.20   |  |
| 1014        | Motorgrader                                       | 100 H        | 2   | \$197.80   | 15.00                     | \$367.20          | 0.00     | \$0.00     | \$565.00   |  |
| 1045        | Dozer D-6                                         | 230 H        | 1   | \$48.00    | 2.25                      | \$42.19           | 0.00     | \$0.00     | \$90.19    |  |
| 1069        | Sweeper                                           | 58 M         | 1   | \$20.00    | 2.00                      | \$46.88           | 0.00     | \$0.00     | \$66.88    |  |
| 1080        | Sander                                            | 10 M         | 2   | \$142.10   | 3.00                      | \$73.44           | 6.00     | \$600.00   | \$815.54   |  |
| 1099        | Cat Dozer                                         | 111 H        | 1   | \$15.00    | 1.00                      | \$25.00           | 0.00     | \$0.00     | \$40.00    |  |
| 2005        | F250 Crew Cab                                     | 3,659 M      | 1   | \$89.75    | 1.00                      | \$70.32           | 0.00     | \$0.00     | \$160.07   |  |
| 2007        | Tractor Mower                                     | 105 H        | 1   | \$11.00    | 1.00                      | \$18.75           | 0.00     | \$0.00     | \$29.75    |  |
| 2015        | F250 Pickup                                       | 2,288 M      | 4   | \$2,484.02 | 18.00                     | \$895.25          | 2.00     | \$1,150.00 | \$4,529.27 |  |
| 2101        | Ford F150                                         | 3,849 M      | 1   | \$89.75    | 1.00                      | \$25.00           | 0.00     | \$0.00     | \$114.75   |  |
| 9000        | Police Cruiser 9000                               | 3,543 M      | 2   | \$646.00   | 10.00                     | \$222.67          | 4.00     | \$300.00   | \$1,168.67 |  |
| 9008        | track hoe                                         | 8,900 H      | 1   | \$167.97   | 1.00                      | \$28.13           | 0.00     | \$0.00     | \$196.10   |  |
| Totals for: |                                                   |              |     | \$5,032.06 | 79.08                     | \$2,392.00        | 12.00    | \$2,050.00 | \$9,474.06 |  |
|             |                                                   | Cost / Unit: | 15  | \$335.47   | 5.27                      | \$159.47          | 0.80     | \$136.67   | \$631.60   |  |
|             |                                                   | Cost / WO:   | 25  | \$201.28   | 3.16                      | \$95.68           | 0.48     | \$82.00    | \$378.96   |  |

October 4, 2012 1

## **Down Time Summary Report**

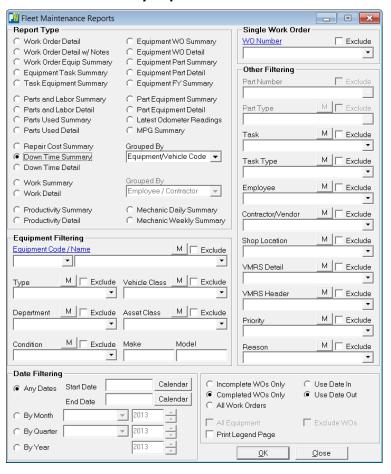

## Equipment Filtering

Select an Equipment Code/Name or leave blank for all records.

Additional filtering options provided through dropdown menus include; Equipment Type, Vehicle Class, Department, Asset Class and Condition dropdowns.

Make and Model text boxes provide additional filtering options.

#### **Date Filtering**

Buttons provide date filtering options.

Any Dates radio button provides access to the calendar Start Date and End Date Calendar Button

By Month button provides access to the Month Dropdown List and Year selection Box.

By Quarter button provides a Dropdown List for access to the desired Quarter and year Buttons.

By Year button provides access to the year selection dropdown box.

## **Grouped By**

The Grouped By drop down box applies to this report and is made available. Here the Equipment/Vehicle option is selected and the report data is Grouped by Equipment/Vehicle Code.

## **Single Work Order**

The Single Work Order Dropdown provides added convenience by allowing the user to generate reports to include specific Work Orders for the report. The Exclude Check Box provides the option of excluding a particular Work Orders from the results.

## Other Filtering

The report results can be filtered using aditional options provided by the Other Filtering drop down boxes. Filtering options include; Part Number, Part Type, Task, task Type, Employee, Contractor, Shop Location, VMRS Detail, VMRS Header, Priority and Fund. Part Number and Part Type do not apply for the Work Order Detail report and are unavailable.

With the exception of Part Number, each filter option contains a dropdown list that provides additional options used to generate reports. An "M" button provides an easy method for selecting Multiple Selections while an Excludes Check Box allows the user to exclude the single or multiple selections from the report query.

Added filtering options are provided by radio buttons that allow the query results to show; Incomplete Work Orders, Completed Work Orders or all Work Orders.

Check Box options include; Print Legend Page, All Equipment and Exclude Work Orders options do not apply to this report and are unavailable.

# **Down Time Summary Report**

The Down Time Summary Report provides Fleet Maintenance information by Equipment Code/Name and includes; Equipment code, Equipment Name, Odometer Usage, Work Order Count, Part Cost, Labor Cost, Total Cost, Down Time in hours, Unit Cost, Work Order Cost and Grand Totals.

The report header provides information identifying the Name, Date and Grouped By category of the report.

Information contained in the Report Legend includes; Report Name, Report Dates, Equipment, Equipment Type, Equipment Condition, Vehicle Class, Asset Class, Equipment Make/Model, Part Number/Type, Task, Task Type, Employee, Contractor/Vendor, Shop Location, VMRS Detail/Header, Priority and Reason.

An example of the Down Time Summary Report is provided below.

|              | <b>nt Down Time Sumn</b><br>Equipment/Vehicle Code | ıary               |     |                      |                     |                      |            |
|--------------|----------------------------------------------------|--------------------|-----|----------------------|---------------------|----------------------|------------|
|              |                                                    | Odometer           | WO# | Parts Cost           | Labor Cost          | T + 10 +             | Down       |
|              | Equipment Name                                     | Usage              |     |                      |                     | Total Cost           | Time (hr   |
| 1001<br>1006 | F350 Pickup                                        | 5,890 M<br>9,218 M | 4   | \$563.76<br>\$182.97 | \$378.79<br>\$43.69 | \$942.55<br>\$226.66 | 2,180.0    |
| 1006         | Ford Dump Truck<br>Curbside Collector/Recycler     | 9,218 M<br>123 M   | 1   | \$182.97             | \$43.69<br>\$23.44  | \$220.00             | 7.1<br>7.1 |
| 1010         | Dump Truck with Plow                               | 3,000 M            | 2   | \$335.94             | \$131.26            | \$467.20             | 97.9       |
| 1014         | Motorgrader                                        | 100 H              | 2   | \$197.80             | \$367.20            | \$565.00             | 213.5      |
| 1045         | Dozer D-6                                          | 230 H              | 1   | \$48.00              | \$42.19             | \$90.19              | 0.0        |
| 1069         | Sweeper                                            | 58 M               | 1   | \$20.00              | \$46.88             | \$66.88              | 3.4        |
| 1080         | S ander                                            | 10 M               | 2   | \$142.10             | \$673.44            | \$815.54             | 14.1       |
| 1099         | Cat Dozer                                          | 111 H              | 1   | \$15.00              | \$25.00             | \$40.00              | 0.0        |
| 2005         | F250 Crew Cab                                      | 3,659 M            | 1   | \$89.75              | \$70.32             | \$160.07             | 31.2       |
| 2007         | Tractor Mower                                      | 105 H              | 1   | \$11.00              | \$18.75             | \$29.75              | 3.5        |
| 2015         | F250 Pickup                                        | 2,288 M            | 4   | \$2,484.02           | \$2,045.25          | \$4,529.27           | 5,879.5    |
| 2101         | Ford F150                                          | 3,849 M            | 1   | \$89.75              | \$25.00             | \$114.75             | 15.2       |
| 9000         | Police Cruiser 9000                                | 3,543 M            | 2   | \$646.00             | \$522.67            | \$1,168.67           | 24.7       |
| 9008         | track hoe                                          | 8,900 H            | 1   | \$167.97             | \$28.13             | \$196.10             | 2.5        |
|              |                                                    | Totals:            |     | \$5,032.06           | \$4,442.00          | \$9,474.06           | 8,479.     |
|              |                                                    | Cost / Unit:       | 15  | \$335.47             | \$296.13            | \$631.60             | 565.3      |
|              |                                                    | Cost / WO:         | 25  | \$201.28             | \$177.68            | \$378.96             | 339.       |
|              |                                                    |                    |     |                      |                     |                      |            |
|              |                                                    | Grand Totals:      |     | \$5,032.06           | \$4,442.00          | \$9,474.06           | 8,479.     |
|              |                                                    | Cost / Unit:       | 15  | \$335.47             | \$177.68            | \$631.60             | 565.3      |
|              |                                                    | Cost / WO:         | 25  | \$201.28             | \$177.68            | \$378.96             | 339.2      |
|              |                                                    |                    |     |                      |                     |                      |            |
|              |                                                    |                    |     |                      |                     |                      |            |

# **Down Time Detail Report**

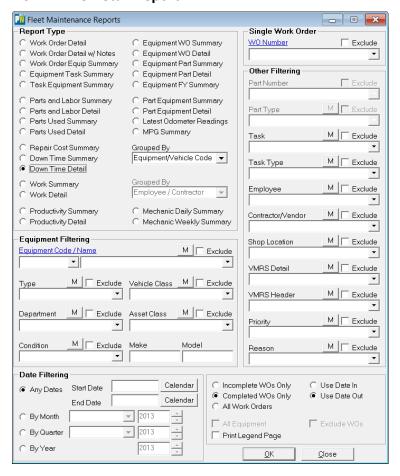

## Equipment Filtering

Select an Equipment Code/Name or leave blank for all records.

Additional filtering options provided through dropdown menus include; Equipment Type, Vehicle Class, Department, Asset Class and Condition dropdowns.

Make and Model text boxes provide additional filtering options.

## **Date Filtering**

Buttons provide date filtering options.

Any Dates radio button provides access to the calendar Start Date and End Date Calendar Button

By Month button provides access to the Month Dropdown List and Year selection Box.

By Quarter button provides a Dropdown List for access to the desired Quarter and year Buttons.

By Year button provides access to the year selection dropdown box.

## **Grouped By**

The Grouped By drop down box applies to this report and is made available. Here the Equipment/Vehicle option is selected and the report data is Grouped by Equipment/Vehicle Code.

## **Single Work Order**

The Single Work Order Dropdown provides added convenience by allowing the user to generate reports to include specific Work Orders for the report. The Exclude Check Box provides the option of excluding a particular Work Orders from the results.

# **Other Filtering**

The report results can be filtered using aditional options provided by the Other Filtering drop down boxes. Filtering options include; Part Number, Part Type, Task, task Type, Employee, Contractor, Shop Location, VMRS Detail, VMRS Header, Priority and Fund. Part Number and Part Type do not apply for the Work Order Detail report and are unavailable.

With the exception of Part Number, each filter option contains a dropdown list that provides additional options used to generate reports. An "M" button provides an easy method for selecting Multiple Selections while an Excludes Check Box allows the user to exclude the single or multiple selections from the report query.

Added filtering options are provided by radio buttons that allow the query results to show; Incomplete Work Orders, Completed Work Orders or all Work Orders.

Check Box options include; Print Legend Page, All Equipment and Exclude Work Orders options do not apply to this report and are unavailable.

# **Down Time Detail Report**

The Down Time Detail Report provides Fleet Maintenance information by Equipment Code/Name and includes; Equipment code, Equipment Name, Odometer Usage, Work Order Count, Part Cost, Labor Cost, Total Cost, Down Time in hours, Unit Cost, Work Order Cost and Grand Totals.

The report header provides information identifying the Name, Date and Grouped By category of the report.

Information contained in the Report Legend includes; Report Name, Report Dates, Equipment, Equipment Type, Equipment Condition, Vehicle Class, Asset Class, Equipment Make/Model, Part Number/Type, Task, Task Type, Employee, Contractor/Vendor, Shop Location, VMRS Detail/Header, Priority and Reason.

An example of the Down Time Detail Report is provided below.

| I our I                                                      | own Public Works Reporting Dates All Dates |                      |     |                    |                    |                     |                 |
|--------------------------------------------------------------|--------------------------------------------|----------------------|-----|--------------------|--------------------|---------------------|-----------------|
| Equipment Down Time Detail Grouped By Equipment/Vehicle Code |                                            |                      |     |                    |                    |                     |                 |
|                                                              | E quipment Name                            | Od ometer<br>U sage  | WO# | Parts Cost         | Labor Cost         | T otal Cost         | Dow<br>Time (hi |
| 2101                                                         | Ford F150                                  | 3,849 M              | 1   | \$89.75            | \$25.00            | \$114.75            | 15.             |
|                                                              | D. (1. 0.000                               | 22.456.34            |     | 400.00             | 675.00             | <b>6150.00</b>      |                 |
| 9000<br>9000                                                 | Police Cruiser 9000<br>Police Cruiser 9000 | 23,456 M<br>23,456 M | 3   | \$83.00<br>\$41.00 | \$75.00<br>\$23.44 | \$158.00<br>\$64.44 | 4.<br>4.        |
| 9000                                                         | Police Cruiser 9000                        | 26,999 M             | 8   | \$522.00           | \$58.60            | \$580.60            | 5.              |
| 9000                                                         | Police Cruiser 9000                        | 26,999 M             | 8   | \$0.00             | \$300.00           | \$300.00            | 5.              |
| 9000                                                         | Police Cruiser 9000                        | 26,999 M             | 8   | \$0.00             | \$65.63            | \$65.63             | 5.              |
| 9000                                                         | Police Cruiser 9000                        | 3,543 M              | 2   | \$646.00           | \$522.67           | \$1,168.67          | 24.             |
| 9008                                                         | track hoe                                  | 8,900 H              | 15  | \$167.97           | \$28.13            | \$196.10            | 2.              |
| 9008                                                         | track hoe                                  | 8,900 H              | 1   | \$167.97           | \$28.13            | \$196.10            | 2.              |
|                                                              |                                            | Totals for:          |     | \$5,032.06         | \$4,442.00         | \$9,474.06          | 8,479.          |
|                                                              |                                            | Cost / Unit:         | 15  | \$335.47           | \$296.13           | \$631.60            | 565.            |
|                                                              |                                            | Cost / WO:           | 25  | \$201.28           | \$177.68           | \$378.96            | 339.            |
|                                                              |                                            |                      |     |                    |                    |                     |                 |
|                                                              |                                            |                      |     |                    |                    |                     |                 |
|                                                              |                                            |                      |     |                    |                    |                     |                 |
|                                                              |                                            |                      |     |                    |                    |                     |                 |
|                                                              |                                            |                      |     |                    |                    |                     |                 |
|                                                              |                                            |                      |     |                    |                    |                     |                 |
|                                                              |                                            |                      |     |                    |                    |                     |                 |
|                                                              |                                            |                      |     |                    |                    |                     |                 |
|                                                              |                                            |                      |     |                    |                    |                     |                 |

## Work Summary Report

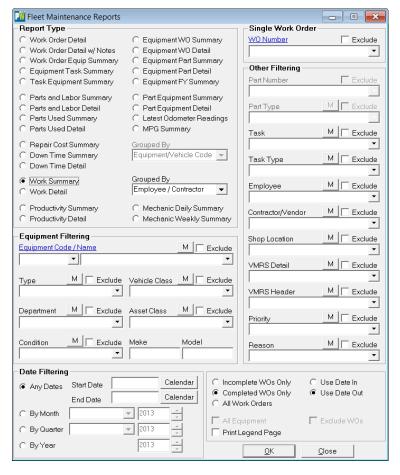

## Equipment Filtering

Select an Equipment Code/Name or leave blank for all records.

Additional filtering options provided through dropdown menus include; Equipment Type, Vehicle Class, Department, Asset Class and Condition dropdowns.

Make and Model text boxes provide additional filtering options.

## **Date Filtering**

Buttons provide date filtering options.

Any Dates radio button provides access to the calendar Start Date and End Date Calendar Button

By Month button provides access to the Month Dropdown List and Year selection Box.

By Quarter button provides a Dropdown List for access to the desired Quarter and year Buttons.

30

By Year button provides access to the year selection dropdown box.

## **Grouped By**

The Grouped By drop down box applies to this report and is made available. Here the Employee/Contractor option is selected and the report data is Grouped by Employee/Contractor Name.

## **Single Work Order**

The Single Work Order Dropdown provides added convenience by allowing the user to generate reports to include specific Work Orders for the report. The Exclude Check Box provides the option of excluding a particular Work Orders from the results.

# **Other Filtering**

The report results can be filtered using aditional options provided by the Other Filtering drop down boxes. Filtering options include; Part Number, Part Type, Task, task Type, Employee, Contractor, Shop Location, VMRS Detail, VMRS Header, Priority and Fund. Part Number and Part Type do not apply for the Work Order Detail report and are unavailable.

With the exception of Part Number, each filter option contains a dropdown list that provides additional options used to generate reports. An "M" button provides an easy method for selecting Multiple Selections while an Excludes Check Box allows the user to exclude the single or multiple selections from the report query.

Added filtering options are provided by radio buttons that allow the query results to show; Incomplete Work Orders, Completed Work Orders or all Work Orders.

Check Box options include; Print Legend Page, All Equipment and Exclude Work Orders options do not apply to this report and are unavailable.

# **Work Summary Report**

The Work Summary Report provides Fleet Maintenance information by Work Summary and includes; Number of Works Orders, Units Worked On, Labor Hours, Labor Cost, Part Cost and Total Cost.

The report header provides information identifying the Name, Date and Grouped By category of the report.

Information contained in the Report Legend includes; Report Name, Report Dates, Equipment, Equipment Type, Equipment Condition, Vehicle Class, Asset Class, Equipment Make/Model, Part Number/Type, Task, Task Type, Employee, Contractor/Vendor, Shop Location, VMRS Detail/Header, Priority and Reason.

An example of the Work Summary Report is provided below.

| its Worked On | Employee / Cont Anderson, Pete Brady, Billy Kramer, Jerry Long, Glen Miller, Michael Riordan, Hank Wyant, Gale Davis Engineerin Dawn Trucking Gosney Brothers Jackson Services  11  Cost / Unit: Cost / WO: | g  | 5.00<br>5.00<br>22.50<br>6.00<br>1.00<br>18.58<br>21.00<br>0.00<br>2.00<br>6.00<br>4.00<br>91.08 | Cost \$388.85 \$125.00 \$682.94 \$228.06 \$37.52 \$404.63 \$525.00 \$1,000.00 \$150.00 \$600.00 \$300.00 \$34,442.00 \$296.13 \$177.68 | Cost<br>\$0.00<br>\$0.00<br>\$2,647.73<br>\$113.92<br>\$349.85<br>\$1,019.15<br>\$568.41<br>\$333.00<br>\$0.00<br>\$0.00<br>\$0.00<br>\$0.00<br>\$5,032.06 | \$3,330.67<br>\$341.98<br>\$387.37<br>\$1,423.78<br>\$1,093.41<br>\$1,333.00<br>\$150.00<br>\$600.00<br>\$300.00                                       |
|---------------|----------------------------------------------------------------------------------------------------|----|--------------------------------------------------------------------------------------------------|----------------------------------------------------------------------------------------------------|----------------------------------------------------------------------------------------------------|----------------------------------------------------------------------------------------------------|
|               | Brady, Billy<br>Kramer, Jerry<br>Long, Glen<br>Miller, Michael<br>Riordan, Hank<br>Wyant, Gale<br>Davis Engineerin<br>Dawn Trucking<br>Gosney Brothers<br>Jackson Services                                  | 15 | 5.00<br>22.50<br>6.00<br>1.00<br>18.58<br>21.00<br>0.00<br>2.00<br>6.00<br>4.00<br><b>91.08</b>  | \$125.00<br>\$682.94<br>\$228.06<br>\$37.52<br>\$404.63<br>\$525.00<br>\$1,000.00<br>\$150.00<br>\$600.00<br>\$300.00<br>\$4,442.00    | \$0.00<br>\$2,647.73<br>\$113.92<br>\$349.85<br>\$1,019.15<br>\$568.41<br>\$333.00<br>\$0.00<br>\$0.00<br>\$0.00<br>\$0.00                                 | \$383.33<br>\$125.00<br>\$3,330.67<br>\$341.98<br>\$387.37<br>\$1,423.78<br>\$1,093.41<br>\$1,333.00<br>\$150.00<br>\$600.00<br>\$300.00<br>\$9,474.06 |
|               | Kramer, Jerry Long, Glen Miller, Michael Riordan, Hank Wyant, Gale Davis Engineerin Dawn Trucking Gosney Brothers Jackson S ervices  11  Cost / Unit:                                                       | 15 | 22.50<br>6.00<br>1.00<br>18.58<br>21.00<br>0.00<br>2.00<br>6.00<br>4.00<br><b>91.08</b>          | \$682.94<br>\$228.06<br>\$37.52<br>\$404.63<br>\$525.00<br>\$1,000.00<br>\$150.00<br>\$600.00<br>\$300.00<br>\$4,442.00                | \$2,647.73<br>\$113.92<br>\$349.85<br>\$1,019.15<br>\$568.41<br>\$333.00<br>\$0.00<br>\$0.00<br>\$0.00<br>\$5,032.06                                       | \$3,330.67<br>\$341.98<br>\$387.37<br>\$1,423.78<br>\$1,093.41<br>\$1,333.00<br>\$150.00<br>\$600.00<br>\$300.00                                       |
|               | Long, Glen Miller, Michael Riordan, Hank Wyant, Gale Davis Engineerin Dawn Trucking Gosney Brothers Jackson Services 11 Cost / Unit:                                                                        | 15 | 6.00<br>1.00<br>18.58<br>21.00<br>0.00<br>2.00<br>6.00<br>4.00<br><b>91.08</b>                   | \$37.52<br>\$404.63<br>\$525.00<br>\$1,000.00<br>\$150.00<br>\$600.00<br>\$300.00<br>\$4,442.00                                        | \$113.92<br>\$349.85<br>\$1,019.15<br>\$568.41<br>\$333.00<br>\$0.00<br>\$0.00<br>\$0.00<br>\$5,032.06                                                     | \$341.98<br>\$387.37<br>\$1,423.78<br>\$1,093.41<br>\$1,333.00<br>\$150.00<br>\$300.00<br>\$300.00                                                     |
|               | Riordan, Hank<br>Wyant, Gale<br>Davis Engineerin<br>Dawn Trucking<br>Gosney Brothers<br>Jackson Services<br>11<br>Cost / Unit:                                                                              | 15 | 18.58<br>21.00<br>0.00<br>2.00<br>6.00<br>4.00<br><b>91.08</b>                                   | \$404.63<br>\$525.00<br>\$1,000.00<br>\$150.00<br>\$600.00<br>\$300.00<br>\$4,442.00<br>\$296.13                                       | \$1,019.15<br>\$568.41<br>\$333.00<br>\$0.00<br>\$0.00<br>\$0.00<br>\$5,032.06                                                                             | \$1,423.78<br>\$1,093.41<br>\$1,333.00<br>\$150.00<br>\$600.00<br>\$300.00                                                                             |
|               | Wyant, G ale Davis Engineerin Dawn Trucking Gosney Brothers Jackson S ervices 11  Cost / Unit:                                                                                                    | 15 | 21.00<br>0.00<br>2.00<br>6.00<br>4.00<br><b>91.08</b>                                            | \$525.00<br>\$1,000.00<br>\$150.00<br>\$600.00<br>\$300.00<br>\$4,442.00<br>\$296.13                                                   | \$568.41<br>\$333.00<br>\$0.00<br>\$0.00<br>\$0.00<br>\$0.00<br>\$5,032.06                                                                                 | \$1,093.41<br>\$1,333.00<br>\$150.00<br>\$600.00<br>\$300.00<br>\$9,474.06                                                                             |
|               | Davis Engineering Dawn Trucking Gosney Brothers Jackson Services 11  Cost / Unit:                                                                                                    | 15 | 0.00<br>2.00<br>6.00<br>4.00<br>91.08                                                            | \$1,000.00<br>\$150.00<br>\$600.00<br>\$300.00<br>\$4,442.00<br>\$296.13                                                               | \$333.00<br>\$0.00<br>\$0.00<br>\$0.00<br>\$5,032.06                                                                                                    | \$1,333.00<br>\$150.00<br>\$600.00<br>\$300.00<br>\$9,474.06                                                                                           |
|               | Dawn Trucking<br>Gosney Brothers<br>Jackson Services<br>11<br>Cost / Unit:                                                                                                    | 15 | 2.00<br>6.00<br>4.00<br>91.08                                                                    | \$150.00<br>\$600.00<br>\$300.00<br>\$4,442.00<br>\$296.13                                                                             | \$0.00<br>\$0.00<br>\$0.00<br>\$5,032.06                                                                                                    | \$150.00<br>\$600.00<br>\$300.00<br>\$9,474.06                                                                                                    |
|               | G osney Brothers<br>Jackson S ervices<br>11<br>Cost / Unit:                                                                                                    | 15 | 6.00<br>4.00<br>91.08                                                                            | \$600.00<br>\$300.00<br>\$4,442.00<br>\$296.13                                                                                         | \$0.00<br>\$0.00<br>\$5,032.06<br>\$335.47                                                                                                    | \$600.00<br>\$300.00<br>\$9,474.06<br>\$631.60                                                                                                    |
|               | Jackson Services  11  Cost / Unit:                                                                                                    | 15 | 91.08<br>6.07                                                                                    | \$300.00<br>\$4,442.00<br>\$296.13                                                                                                    | \$0.00<br>\$5,032.06<br>\$335.47                                                                                                    | \$300.00<br>\$9,474.06<br>\$631.60                                                                                                    |
|               | Cost / Unit:                                                                                                    |    | 6.07                                                                                             | \$296.13                                                                                                    | \$335.47                                                                                                    | \$631.60                                                                                                    |
|               |                                                                                                    |    |                                                                                                  | \$296.13                                                                                                    |                                                                                                    | \$631.60                                                                                                    |
|               |                                                                                                    |    |                                                                                                  |                                                                                                    |                                                                                                    |                                                                                                    |
|               |                                                                                                    |    |                                                                                                  |                                                                                                    |                                                                                                    |                                                                                                    |
|               |                                                                                                    |    |                                                                                                  |                                                                                                    |                                                                                                    |                                                                                                    |
|               |                                                                                                    |    |                                                                                                  |                                                                                                    |                                                                                                    |                                                                                                    |

# **Work Detail Report**

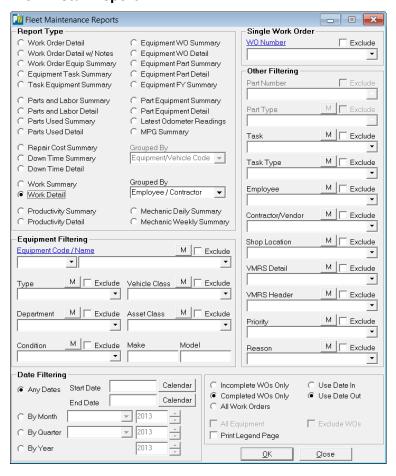

## Equipment Filtering

Select an Equipment Code/Name or leave blank for all records.

Additional filtering options provided through dropdown menus include; Equipment Type, Vehicle Class, Department, Asset Class and Condition dropdowns.

Make and Model text boxes provide additional filtering options.

## **Date Filtering**

Buttons provide date filtering options.

Any Dates radio button provides access to the calendar Start Date and End Date Calendar Button

By Month button provides access to the Month Dropdown List and Year selection Box.

By Quarter button provides a Dropdown List for access to the desired Quarter and year Buttons.

By Year button provides access to the year selection dropdown box.

## **Grouped By**

The Grouped By drop down box applies to this report and is made available. Here the Employee/Contractor option is selected and the report data is Grouped by Employee/Contractor Name.

## **Single Work Order**

The Single Work Order Dropdown provides added convenience by allowing the user to generate reports to include specific Work Orders for the report. The Exclude Check Box provides the option of excluding a particular Work Orders from the results.

# **Other Filtering**

The report results can be filtered using aditional options provided by the Other Filtering drop down boxes. Filtering options include; Part Number, Part Type, Task, task Type, Employee, Contractor, Shop Location, VMRS Detail, VMRS Header, Priority and Fund. Part Number and Part Type do not apply for the Work Order Detail report and are unavailable.

With the exception of Part Number, each filter option contains a dropdown list that provides additional options used to generate reports. An "M" button provides an easy method for selecting Multiple Selections while an Excludes Check Box allows the user to exclude the single or multiple selections from the report query.

Added filtering options are provided by radio buttons that allow the query results to show; Incomplete Work Orders, Completed Work Orders or all Work Orders.

Check Box options include; Print Legend Page, All Equipment and Exclude Work Orders options do not apply to this report and are unavailable.

<u>Table of Contents</u> <u>Index</u>

Fleet Maintenance Report Catalog 32

# **Work Detail Report**

The Work Detail Report provides Fleet Maintenance information by Work Detail and includes; Work Order Number, Date, Unit Number, Employee/Contractor, Labor Hours, Labor Cost, Part Cost and Total Cost.

The report header provides information identifying the Name, Date and Grouped By category of the report.

Information contained in the Report Legend includes; Report Name, Report Dates, Equipment, Equipment Type, Equipment Condition, Vehicle Class, Asset Class, Equipment Make/Model, Part Number/Type, Task, Task Type, Employee, Contractor/Vendor, Shop Location, VMRS Detail/Header, Priority and Reason.

An example of the Work Detail Report is provided below.

| WO#                                                                                                 | Date                                                                                         | Unit#                                                                | C                                                                                            | Employee / Contractor                                                                                                    | Labor<br>Hours                                                             | Labor<br>Cost                                                                                   | Parts<br>Cost                                                                                      | T ota<br>Cos                                                                                         |
|----------------------------------------------------------------------------------------------------|----------------------------------------------------------------------------------------------|----------------------------------------------------------------------|----------------------------------------------------------------------------------------------|----------------------------------------------------------------------------------------------------|----------------------------------------------------------------------------|-------------------------------------------------------------------------------------------------|----------------------------------------------------------------------------------------------------|----------------------------------------------------------------------------------------------------|
|                                                                                                    |                                                                                              |                                                                      |                                                                                              | Total Costs:<br>Cost / Unit: 8<br>Cost / WO: 10                                                                                      | 22.50<br>2.81<br>2.25                                                      | \$682.94<br>\$85.37<br>\$68.29                                                                  | \$2,647.73<br>\$330.97<br>\$264.77                                                                 | \$3,330.67<br>\$416.33<br>\$333.07                                                                   |
|                                                                                                    | 12/18/08<br>07/07/10                                                                         | 2015<br>1001                                                         | T<br>T                                                                                       | Long, Glen<br>Long, Glen                                                                                                    | 2.00<br>4.00                                                               | \$155.54<br>\$72.52                                                                             | \$0.00<br>\$113.92                                                                                 | \$155.54<br>\$186.44                                                                                 |
|                                                                                                    |                                                                                              |                                                                      |                                                                                              | Total Costs:<br>Cost / Unit: 2<br>Cost / WO: 2                                                                                       | 6.00<br>3.00<br>3.00                                                       | \$228.06<br>\$114.03<br>\$114.03                                                                | \$113.92<br>\$56.96<br>\$56.96                                                                     | \$341.99<br>\$170.99<br>\$170.99                                                                     |
| 52 05/02/11                                                                                         | 05/02/11                                                                                     | 1001                                                                 | Т                                                                                            | Miller, Michael                                                                                                    | 1.00                                                                       | \$37.52                                                                                         | \$349.85                                                                                           | \$387.37                                                                                             |
|                                                                                                    |                                                                                              |                                                                      |                                                                                              | Total Costs:<br>Cost / Unit: 1<br>Cost / WO: 1                                                                                       | 1.00<br>1.00<br>1.00                                                       | \$37.52<br>\$37.52<br>\$37.52                                                                   | \$349.85<br>\$349.85<br>\$349.85                                                                   | \$387.3°<br>\$387.3°<br>\$387.3°                                                                     |
| 5 01/28/09<br>6 01/30/09<br>8 02/19/09<br>12 04/06/09<br>15 04/19/09<br>18 04/18/09<br>19 04/17/09  | 12/09/08<br>01/28/09<br>01/30/09<br>02/19/09<br>04/06/09<br>04/19/09<br>04/17/09<br>04/19/09 | 2015<br>2015<br>1001<br>9000<br>1010<br>9008<br>1045<br>1006<br>2007 | T<br>T<br>T<br>T<br>T<br>T                                                                   | Riordan, Hank<br>Riordan, Hank<br>Riordan, Hank<br>Riordan, Hank<br>Riordan, Hank<br>Riordan, Hank<br>Riordan, Hank<br>Riordan, Hank | 2.00<br>2.00<br>2.50<br>3.50<br>2.00<br>1.00<br>2.25<br>2.33<br>1.00       | \$37.50<br>\$37.50<br>\$93.75<br>\$65.63<br>\$37.50<br>\$28.13<br>\$42.19<br>\$43.69<br>\$18.75 | \$21.00<br>\$410.00<br>\$10.24<br>\$0.00<br>\$167.97<br>\$167.97<br>\$48.00<br>\$182.97<br>\$11.00 | \$58.50<br>\$447.50<br>\$103.99<br>\$65.63<br>\$205.4'<br>\$196.10<br>\$90.19<br>\$226.66<br>\$29.73 |
|                                                                                                    | 04/15/05                                                                                     | 2007                                                                 |                                                                                              | Total Costs:<br>Cost / Unit: 8<br>Cost / WO: 9                                                                                       | 18.58<br>2.32<br>2.06                                                      | \$404.63<br>\$50.58<br>\$44.96                                                                  | \$1,019.15<br>\$127.39<br>\$113.24                                                                 | \$1,423.76<br>\$177.9°<br>\$158.20                                                                   |
| 3 01/14/09<br>9 03/20/09<br>10 01/06/09<br>13 01/06/09<br>16 04/18/09<br>20 04/16/09<br>26 04/20/09 | 9000<br>1080<br>1001<br>1014<br>1099<br>2101<br>2015                                         | T<br>T<br>T<br>T<br>T                                                | Wyant, G ale<br>Wyant, G ale<br>Wyant, G ale<br>Wyant, G ale<br>Wyant, G ale<br>Wyant, G ale | 3.00<br>2.00<br>2.00<br>10.00<br>1.00<br>1.00<br>2.00                                                                                | \$75.00<br>\$50.00<br>\$50.00<br>\$250.00<br>\$25.00<br>\$25.00<br>\$50.00 | \$83.00<br>\$118.10<br>\$89.75<br>\$172.81<br>\$15.00<br>\$89.75<br>\$0.00                      | \$158.00<br>\$168.10<br>\$139.7:<br>\$422.8:<br>\$40.00<br>\$114.7:<br>\$50.00                     |                                                                                                    |
|                                                                                                    |                                                                                              |                                                                      |                                                                                              | Total Costs:<br>Cost / Unit: 7<br>Cost / WO: 7                                                                                       | 21.00<br>3.00<br>3.00                                                      | \$525.00<br>\$75.00<br>\$75.00                                                                  | \$568.41<br>\$81.20<br>\$81.20                                                                     | \$1,093.41<br>\$156.20<br>\$156.20                                                                   |

# **Productivity Summary Report**

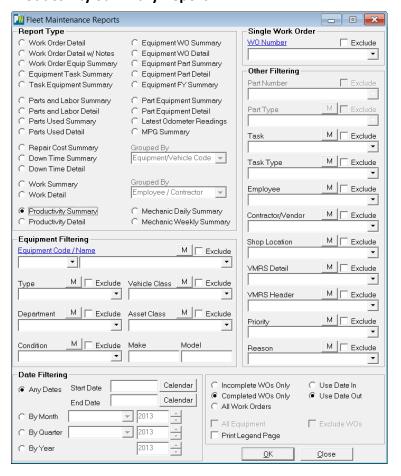

## Equipment Filtering

Select an Equipment Code/Name or leave blank for all records.

Additional filtering options provided through dropdown menus include; Equipment Type, Vehicle Class, Department, Asset Class and Condition dropdowns.

Make and Model text boxes provide additional filtering options.

## **Date Filtering**

Buttons provide date filtering options.

Any Dates radio button provides access to the calendar Start Date and End Date Calendar Button

By Month button provides access to the Month Dropdown List and Year selection Box.

By Quarter button provides a Dropdown List for access to the desired Quarter and year Buttons.

By Year button provides access to the year selection dropdown box.

## **Grouped By**

The Grouped By drop down boxes do not apply to this report and have been disabled.

## **Single Work Order**

The Single Work Order Dropdown provides added convenience by allowing the user to generate reports to include specific Work Orders for the report. The Exclude Check Box provides the option of excluding a particular Work Orders from the results.

# **Other Filtering**

The report results can be filtered using aditional options provided by the Other Filtering drop down boxes. Filtering options include; Part Number, Part Type, Task, task Type, Employee, Contractor, Shop Location, VMRS Detail, VMRS Header, Priority and Fund. Part Number and Part Type do not apply for the Work Order Detail report and are unavailable.

With the exception of Part Number, each filter option contains a dropdown list that provides additional options used to generate reports. An "M" button provides an easy method for selecting Multiple Selections while an Excludes Check Box allows the user to exclude the single or multiple selections from the report query.

Added filtering options are provided by radio buttons that allow the query results to show; Incomplete Work Orders, Completed Work Orders or all Work Orders.

Check Box options include; Print Legend Page, All Equipment and Exclude Work Orders options do not apply to this report and are unavailable.

# **Productivity Summary Report**

The Productivity Summary Report provides Fleet Maintenance Productivity information and includes; Employee Name, Work Order Count, Date, Shop tasks, Hours Worked, Standard Hours and Productivity Percentage.

The report header provides information identifying the Name of the report.

Information contained in the Report Legend includes; Report Name, Report Dates, Equipment, Equipment Type, Equipment Condition, Vehicle Class, Asset Class, Equipment Make/Model, Part Number/Type, Task, Task Type, Employee, Contractor/Vendor, Shop Location, VMRS Detail/Header, Priority and Reason.

An example of the Productivity Summary Report is provided below.

| Your Town                   |             |              |            | Reporting Dates All Dates |              |                    |  |  |
|-----------------------------|-------------|--------------|------------|---------------------------|--------------|--------------------|--|--|
|                             | ductivity S | Summary Repo |            | Hours                     | Standard     |                    |  |  |
| EmpName                     |             | WOs          | Shop Tasks | Worked                    | Hours        |                    |  |  |
| Anderson, Pete              |             | 1            | 1          | 5.00                      | 4.00         | 80.00%             |  |  |
| Kramer, Jerry<br>Long, Glen |             | 1<br>1       | 1<br>1     | 2.00<br>4.00              | 4.00<br>4.00 | 200.00%<br>100.00% |  |  |
| Miller, Michael             |             | 1            | 1          | 1.00                      | 0.00         | 0.00%              |  |  |
| Total Employees             | 4           | 4            |            | 12.00                     | 12.00        | 100.00%            |  |  |
|                             |             |              |            |                           |              |                    |  |  |
|                             |             |              |            |                           |              |                    |  |  |
|                             |             |              |            |                           |              |                    |  |  |
|                             |             |              |            |                           |              |                    |  |  |
|                             |             |              |            |                           |              |                    |  |  |
|                             |             |              |            |                           |              |                    |  |  |
|                             |             |              |            |                           |              |                    |  |  |
|                             |             |              |            |                           |              |                    |  |  |

Table of Contents Index

## **Productivity Detail Report**

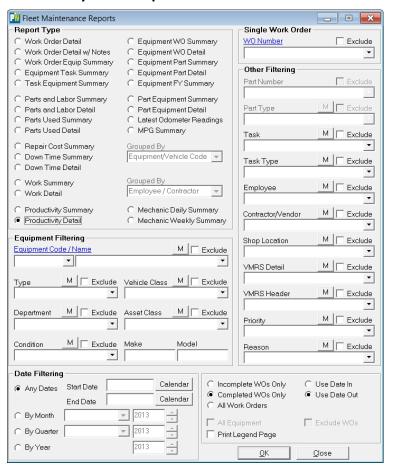

#### Equipment Filtering

Select an Equipment Code/Name or leave blank for all records.

Additional filtering options provided through dropdown menus include; Equipment Type, Vehicle Class, Department, Asset Class and Condition dropdowns.

Make and Model text boxes provide additional filtering options.

#### **Date Filtering**

Buttons provide date filtering options.

Any Dates radio button provides access to the calendar Start Date and End Date Calendar Button

By Month button provides access to the Month Dropdown List and Year selection Box.

By Quarter button provides a Dropdown List for access to the desired Quarter and year Buttons.

By Year button provides access to the year selection dropdown box.

## **Grouped By**

The Grouped By drop down boxes do not apply to this report and have been disabled.

#### **Single Work Order**

The Single Work Order Dropdown provides added convenience by allowing the user to generate reports to include specific Work Orders for the report. The Exclude Check Box provides the option of excluding a particular Work Orders from the results.

### Other Filtering

The report results can be filtered using aditional options provided by the Other Filtering drop down boxes. Filtering options include; Part Number, Part Type, Task, task Type, Employee, Contractor, Shop Location, VMRS Detail, VMRS Header, Priority and Fund. Part Number and Part Type do not apply for the Work Order Detail report and are unavailable.

With the exception of Part Number, each filter option contains a dropdown list that provides additional options used to generate reports. An "M" button provides an easy method for selecting Multiple Selections while an Excludes Check Box allows the user to exclude the single or multiple selections from the report query.

Added filtering options are provided by radio buttons that allow the query results to show; Incomplete Work Orders, Completed Work Orders or all Work Orders.

Check Box options include; Print Legend Page, All Equipment and Exclude Work Orders options do not apply to this report and are unavailable.

# **Productivity Detail Report**

The Productivity Detail Report provides Fleet Maintenance Productivity Detail and includes; Employee Name, Date, Work Order ID, Shop task, Hours Worked, Standard Hours and Productivity Percentage.

The report header provides information identifying the Name of the report.

Information contained in the Report Legend includes; Report Name, Report Dates, Equipment, Equipment Type, Equipment Condition, Vehicle Class, Asset Class, Equipment Make/Model, Part Number/Type, Task, Task Type, Employee, Contractor/Vendor, Shop Location, VMRS Detail/Header, Priority and Reason.

An example of the Productivity Summary Report is provided below.

| Anderson, Pete 1 1 1 1 5.00 4.00 80.00%  Kramer, Jerry 12/05/08 1 84,882 Brake Job 2.00 4.00 200.00%  Kramer, Jerry 1 1 1 1 2.00 4.00 200.00%  Long, Glen 07/07/10 44 173,512 Fix and or Repair 4.00 4.00 100.00%  Long, Glen 1 1 1 4.00 4.00 100.00%  Miller, Michael 05/02/11 52 173,866 Rebuild 1.00 0.00 0.00%  Miller, Michael 1 1 1 1 1.00 0.00                                                                                                    |                   | Public Wo   |            |           | Repo              | rting Dates All Da | ates  |              |
|----------------------------------------------------------------------------------------------------|-------------------|-------------|------------|-----------|-------------------|--------------------|-------|--------------|
| EmpName         Date         WO ID         Detail ID         Shop Task         Worked         Hours         Productivity           Anderson, Pete         12/18/08         2         173,316         Rebuild         5.00         4.00         80.00%           Anderson, Pete         1         1         1         5.00         4.00         80.00%           Kramer, Jerry         12/05/08         1         84,882         Brake Job         2.00         4.00         200.00%           K ramer, Jerry         1         1         1         2.00         4.00         200.00%           Long, Glen         07/07/10         44         173,512         Fix and or Repair         4.00         4.00         100.00%           Long, Glen         1         1         1         4.00         4.00         100.00%           Miller, Michael         05/02/11         52         173,866         Rebuild         1.00         0.00         0.00% | Employee Pro      | ductivity D | etail Repo | rt        |                   |                    |       |              |
| Anderson, Pete 1 1 1 1 5.00 4.00 80.00%  Kramer, Jerry 12/05/08 1 84,882 Brake Job 2.00 4.00 200.00%  Kramer, Jerry 1 1 1 1 2.00 4.00 200.00%  Long, Glen 07/07/10 44 173,512 Fix and or Repair 4.00 4.00 100.00%  Long, Glen 1 1 1 4.00 4.00 100.00%  Miller, Michael 05/02/11 52 173,866 Rebuild 1.00 0.00 0.00%  Miller, Michael 1 1 1 1 1.00 0.00                                                                                                    | E mpName          | Date        | WOID       | Detail ID | Shop Task         |                    |       | Productivity |
| Kramer, Jerry         12/05/08         1         84,882         Brake Job         2.00         4.00         200.00%           K ramer, Jerry         1         1         1         2.00         4.00         200.00%           Long, Glen         07/07/10         44         173,512         Fix and or Repair         4.00         4.00         100.00%           Long, Glen         1         1         1         4.00         4.00         100.00%           Miller, Michael         05/02/11         52         173,866         Rebuild         1.00         0.00         0.00%           Miller, Michael         1         1         1         1.00         0.00         0.00%                                                                                                    | Anderson, Pete    | 12/18/08    | 2          | 173,316   | Rebuild           | 5.00               | 4.00  | 80.00%       |
| Kramer, Jerry         1         1         1         2.00         4.00         200.00%           Long, Glen         07/07/10         44         173,512         Fix and or Repair         4.00         4.00         100.00%           Long, Glen         1         1         1         4.00         4.00         100.00%           Miller, Michael         05/02/11         52         173,866         Rebuild         1.00         0.00         0.00%           Miller, Michael         1         1         1         1.00         0.00         0.00%                                                                                                    | And erson, Pet e  |             | 1          | 1         | 1                 | 5.00               | 4.00  | 80.00%       |
| Long, Glen         07/07/10         44         173,512         Fix and or Repair         4.00         4.00         100.00%           Long, Glen         1         1         1         4.00         4.00         100.00%           Miller, Michael         05/02/11         52         173,866         Rebuild         1.00         0.00         0.00%           Miller, Michael         1         1         1         1.00         0.00         0.00%                                                                                                    | Kramer, Jerry     | 12/05/08    | 1          | 84,882    | Brake Job         | 2.00               | 4.00  | 200.00%      |
| Long, Glen         1         1         1         4.00         4.00         100.00%           Miller, Michael         05/02/11         52         173,866         Rebuild         1.00         0.00         0.00%           Miller, Michael         1         1         1         1.00         0.00         0.00%                                                                                                    | K ramer, Jerry    |             | 1          | 1         | 1                 | 2.00               | 4.00  | 200.00%      |
| Miller, Michael     05/02/11     52     173,866     Rebuild     1.00     0.00     0.00%       Miller, Michael     1     1     1     1.00     0.00     0.00%                                                                                                    | Long, G1en        | 07/07/10    | 44         | 173,512   | Fix and or Repair | 4.00               | 4.00  | 100.00%      |
| Miller, Michael 1 1 1 1.00 0.00 0.00%                                                                                                    | Long, Glen        |             | 1          | 1         | 1                 | 4.00               | 4.00  | 100.00%      |
|                                                                                                    | Miller, Michael   | 05/02/11    | 52         | 173,866   | Rebuild           | 1.00               | 0.00  | 0.00%        |
| TotalEmployees 4 4 4 3 12.00 12.00 100.00%                                                                                                    | M iller, M ichael |             | 1          | 1         | 1                 | 1.00               | 0.00  | 0.00%        |
|                                                                                                    | Total Employees   | 4           | 4          | 4         | 3                 | 12.00              | 12.00 | 100.00%      |
|                                                                                                    |                   |             |            |           |                   |                    |       |              |
|                                                                                                    |                   |             |            |           |                   |                    |       |              |

# **Equipment Work Order Summary Report**

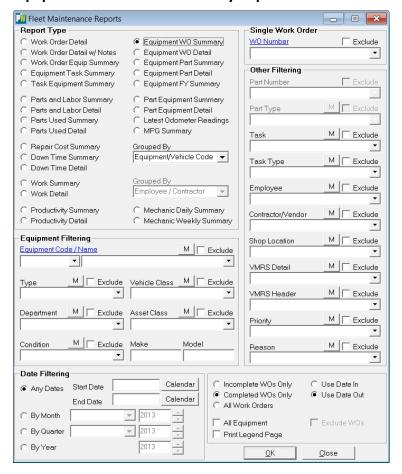

#### Equipment Filtering

Select an Equipment Code/Name or leave blank for all records.

Additional filtering options provided through dropdown menus include; Equipment Type, Vehicle Class, Department, Asset Class and Condition dropdowns.

Make and Model text boxes provide additional filtering options.

#### **Date Filtering**

Buttons provide date filtering options.

Any Dates radio button provides access to the calendar Start Date and End Date Calendar Button

By Month button provides access to the Month Dropdown List and Year selection Box.

By Quarter button provides a Dropdown List for access to the desired Quarter and year Buttons.

38

By Year button provides access to the year selection dropdown box.

### **Grouped By**

The Grouped By drop down box applies to this report and is made availble. Here the Equipment/Vehicle Code option is selected and the report data is Grouped by Equipment/Vehicle Code.

#### **Single Work Order**

The Single Work Order Dropdown provides added convenience by allowing the user to generate reports to include specific Work Orders for the report. The Exclude Check Box provides the option of excluding a particular Work Orders from the results.

# **Other Filtering**

The report results can be filtered using aditional options provided by the Other Filtering drop down boxes. Filtering options include; Part Number, Part Type, Task, task Type, Employee, Contractor, Shop Location, VMRS Detail, VMRS Header, Priority and Fund. Part Number and Part Type do not apply for the Work Order Detail report and are unavailable.

With the exception of Part Number, each filter option contains a dropdown list that provides additional options used to generate reports. An "M" button provides an easy method for selecting Multiple Selections while an Excludes Check Box allows the user to exclude the single or multiple selections from the report query.

Added filtering options are provided by radio buttons that allow the query results to show; Incomplete Work Orders, Completed Work Orders or all Work Orders.

Check Box options include; Print Legend Page and All Equipment, Exclude Work Orders option does not apply to this report and is unavailable.

# **Equipment Work Order Report**

The Equipment Work Order Report provides summary information that includes; Equipment Code/Name, Work Order Date Range, Work Order Count, Out Side Parts/Labor, In House Parts/Labor and Total Cost. The report also provides average Cost per unit and Work Order.

The report header provides information identifying the Name, Date and Grouped By category of the report.

Information contained in the Report Legend includes; Report Name, Report Dates, Equipment, Equipment Type, Equipment Condition, Vehicle Class, Asset Class, Equipment Make/Model, Part Number/Type, Task, Task Type, Employee, Contractor/Vendor, Shop Location, VMRS Detail/Header, Priority and Reason.

An example of the Equipment Work Order Report is provided below.

| 1006 Fc<br>1009 Ct<br>1010 D<br>1014 M<br>1045 D<br>1069 Sv<br>1080 Sa            | 350 Pickup<br>Ford Dump Truck<br>Furbside Collector/Recycler<br>Dump Truck with Plow<br>Motorgrader<br>Pozer D-6 | Work Order Date Range  01/06/09 - 05/02/11 04/17/09 - 04/17/09 04/17/09 - 04/17/09 01/06/09 - 04/06/09 | WO<br>Count<br>4<br>1<br>2 | \$0.00<br>\$0.00<br>\$0.00<br>\$0.00 | \$0.00<br>\$0.00<br>\$0.00 | Labor<br>\$378.79<br>\$43.69 | Parts<br>\$563.76<br>\$182.97 | Total Cost<br>\$942.55<br>\$226.66 |
|-----------------------------------------------------------------------------------|----------------------------------------------------------------------------------------------------|----------------------------------------------------------------------------------------------------|----------------------------|--------------------------------------|----------------------------|------------------------------|-------------------------------|------------------------------------|
| 1001 F3<br>1006 F6<br>1009 C1<br>1010 D<br>1014 M<br>1045 D<br>1069 Sv<br>1080 Sa | 350 Pickup<br>Ford Dump Truck<br>Furbside Collector/Recycler<br>Dump Truck with Plow<br>Motorgrader<br>Pozer D-6 | 01/06/09 - 05/02/11<br>04/17/09 - 04/17/09<br>04/17/09 - 04/17/09<br>01/06/09 - 04/06/09               | 4<br>1<br>1                | \$0.00<br>\$0.00                     | \$0.00<br>\$0.00           | \$378.79<br>\$43.69          | \$563.76                      | \$942.55                           |
| 1006 Fc<br>1009 Ct<br>1010 D<br>1014 M<br>1045 D<br>1069 Sv<br>1080 Sa            | ord Dump Truck<br>Curbside Collector/Recycler<br>Dump Truck with Plow<br>Motorgrader<br>Dozer D-6                | 04/17/09 - 04/17/09<br>04/17/09 - 04/17/09<br>01/06/09 - 04/06/09                                      | 1                          | \$0.00                               | \$0.00                     | \$43.69                      |                               |                                    |
| 1009 C1<br>1010 D1<br>1014 M<br>1045 D1<br>1069 Sv<br>1080 Sa                     | Curbside Collector/Recycler<br>Dump Truck with Plow<br>Motorgrader<br>Dozer D-6                                  | 04/17/09 - 04/17/09<br>01/06/09 - 04/06/09                                                             |                            |                                      |                            |                              |                               |                                    |
| 1010 Di<br>1014 M<br>1045 Di<br>1069 Sv<br>1080 Sa                                | Oump Truck with Plow<br>Motorgrader<br>Dozer D-6                                                                 | 01/06/09 - 04/06/09                                                                                    |                            |                                      |                            | \$23.44                      | \$38.00                       | \$61.44                            |
| 1014 M<br>1045 D<br>1069 Sv<br>1080 Sa                                            | Motorgrader<br>Dozer D-6                                                                                         |                                                                                                    | ∠                          | \$0.00                               | \$0.00                     | \$131.26                     | \$335.94                      | \$467.20                           |
| 1045 D<br>1069 Sv<br>1080 Sa                                                      | Oozer D-6                                                                                                    | 01/06/09 - 04/06/09                                                                                    | 2                          | \$0.00                               | \$0.00                     | \$367.20                     | \$197.80                      | \$565.00                           |
| 1069 Sv<br>1080 Sa                                                                |                                                                                                    | 04/18/09 - 04/18/09                                                                                    | 1                          | \$0.00                               | \$0.00                     | \$42.19                      | \$48.00                       | \$90.19                            |
| 1080 Sa                                                                           | weeper                                                                                                    | 04/19/09 - 04/19/09                                                                                    | 1                          | \$0.00                               | \$0.00                     | \$46.88                      | \$20.00                       | \$66.88                            |
|                                                                                   | ander                                                                                                    | 01/14/09 - 03/20/09                                                                                    | 2                          | \$600.00                             | \$0.00                     | \$73.44                      | \$142.10                      | \$815.54                           |
|                                                                                   | Cat Dozer                                                                                                    | 04/18/09 - 04/18/09                                                                                    | 1                          | \$0.00                               | \$0.00                     | \$25.00                      | \$15.00                       | \$40.00                            |
|                                                                                   | 250 Crew Cab                                                                                                    | 04/14/09 - 04/14/09                                                                                    | 1                          | \$0.00                               | \$0.00                     | \$70.32                      | \$89.75                       | \$160.07                           |
| 2007 Tr                                                                           | ractor Mower                                                                                                    | 04/19/09 - 04/19/09                                                                                    | 1                          | \$0.00                               | \$0.00                     | \$18.75                      | \$11.00                       | \$29.75                            |
| 2015 F2                                                                           | 250 Pickup                                                                                                    | 12/09/08 - 04/20/09                                                                                    | 4                          | \$1,150.00                           | \$333.00                   | \$895.25                     | \$2,151.02                    | \$4,529.27                         |
| 2101 Fo                                                                           | ord F150                                                                                                    | 04/16/09 - 04/16/09                                                                                    | 1                          | \$0.00                               | \$0.00                     | \$25.00                      | \$89.75                       | \$114.75                           |
| 9000 Po                                                                           | olice Cruiser 9000                                                                                               | 01/14/09 - 02/19/09                                                                                    | 2                          | \$300.00                             | \$0.00                     | \$222.67                     | \$646.00                      | \$1,168.67                         |
| 9008 tra                                                                          | rack hoe                                                                                                    | 04/19/09 - 04/19/09                                                                                    | 1                          | \$0.00                               | \$0.00                     | \$28.13                      | \$167.97                      | \$196.10                           |
| 15                                                                                |                                                                                                    | 12/09/08 - 05/02/11                                                                                    | 25                         | \$2,050.00                           | \$333.00                   | \$2,392.00                   | \$4,699.06                    | \$9,474.06                         |
| Units Listed: 15                                                                  | 5                                                                                                    | 12/09/08 - 05/02/11                                                                                    | 25                         | \$2,050.00                           | \$333.00                   | \$2,392.00                   | \$4,699.06                    | \$9,474.06                         |
|                                                                                   |                                                                                                    |                                                                                                    |                            |                                      |                            | Labor                        | Parts                         | Total                              |
|                                                                                   |                                                                                                    | Cost / Unit:                                                                                           | 15                         |                                      |                            | \$296.13                     | \$335.47                      | \$631.60                           |
|                                                                                   |                                                                                                    | Cost / WO:                                                                                             | 25                         |                                      |                            | \$177.68                     | \$201.28                      | \$378.96                           |
|                                                                                   |                                                                                                    | Cost / WO:                                                                                             | 25                         |                                      |                            | \$1//.08                     | \$201.28                      | \$3/8.90                           |
|                                                                                   |                                                                                                    |                                                                                                    |                            |                                      |                            |                              |                               |                                    |

<u>Table of Contents</u> <u>Index</u>

# **Equipment Work Order Detail Report**

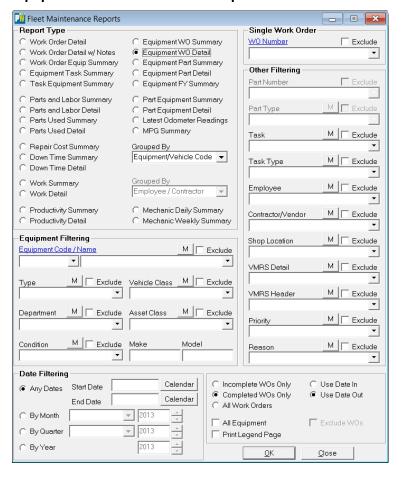

#### Equipment Filtering

Select an Equipment Code/Name or leave blank for all records.

Additional filtering options provided through dropdown menus include; Equipment Type, Vehicle Class, Department, Asset Class and Condition dropdowns.

Make and Model text boxes provide additional filtering options.

#### **Date Filtering**

Buttons provide date filtering options.

Any Dates radio button provides access to the calendar Start Date and End Date Calendar Button

By Month button provides access to the Month Dropdown List and Year selection Box.

By Quarter button provides a Dropdown List for access to the desired Quarter and year Buttons.

By Year button provides access to the year selection dropdown box.

### **Grouped By**

The Grouped By drop down box applies to this report and is made availble. Here the Equipment/Vehicle Code option is selected and the report data is Grouped by Equipment/Vehicle Code.

#### **Single Work Order**

The Single Work Order Dropdown provides added convenience by allowing the user to generate reports to include specific Work Orders for the report. The Exclude Check Box provides the option of excluding a particular Work Orders from the results.

# **Other Filtering**

The report results can be filtered using aditional options provided by the Other Filtering drop down boxes. Filtering options include; Part Number, Part Type, Task, task Type, Employee, Contractor, Shop Location, VMRS Detail, VMRS Header, Priority and Fund. Part Number and Part Type do not apply for the Work Order Detail report and are unavailable.

With the exception of Part Number, each filter option contains a dropdown list that provides additional options used to generate reports. An "M" button provides an easy method for selecting Multiple Selections while an Excludes Check Box allows the user to exclude the single or multiple selections from the report query.

Added filtering options are provided by radio buttons that allow the query results to show; Incomplete Work Orders, Completed Work Orders or all Work Orders.

Check Box options include; Print Legend Page and All Equipment, Exclude Work Orders option does not apply to this report and is unavailable.

<u>Table of Contents</u> <u>Index</u>

# **Equipment Work Order Report**

The Equipment Work Order Detail Report provides Maintenance information that includes; Equipment Code/Name, Work Order Date, Work Order Count, Odometer Reading, Out Side Parts/Labor, In House Parts/Labor and Total Cost. The report also provides Average Cost per unit, Work Order, Labor and Parts.

The report header provides information identifying the Name, Date and Grouped By category of the report.

Information contained in the Report Legend includes; Report Name, Report Dates, Equipment, Equipment Type, Equipment Condition, Vehicle Class, Asset Class, Equipment Make/Model, Part Number/Type, Task, Task Type, Employee, Contractor/Vendor, Shop Location, VMRS Detail/Header, Priority and Reason.

An example of the Equipment Work Order Detail Report is provided below.

| 2015 F2            | / Name<br>250 Pickup<br>250 Pickup | <b>WO#</b> |                            | Odometer   | Ou<br>Labor | t Sid e<br>Parts | In<br>Labor          | House<br>Parts | Total Cost  |
|--------------------|------------------------------------|------------|----------------------------|------------|-------------|------------------|----------------------|----------------|-------------|
| 2015 F2<br>2015 F2 | 250 Pickup                         | 1          |                            |            |             |                  |                      |                | I otal cost |
| 2015 F2            |                                    |            | 12/09/08                   | 2,500 M    | \$1,000.00  | \$333.00         | \$193.04             | \$1,331.17     | \$2,857.21  |
|                    |                                    | 2          | 12/18/08                   | 2,999 M    | \$0.00      | \$0.00           | \$544.39             | \$0.00         | \$544.39    |
|                    | 250 Pickup                         | 5          | 01/28/09                   | 3,500 M    | \$150.00    | \$0.00           | \$37.50              | \$410.00       | \$597.50    |
| 2015 F2            | 250 Pickup                         | 26         | 04/20/09                   | 4,788 M    | \$0.00      | \$0.00           | \$120.32             | \$409.85       | \$530.17    |
|                    | 250 Pickup                         | 4          |                            | - 04/20/09 | \$1,150.00  | \$333.00         | \$895.25             | \$2,151.02     | \$4,529.27  |
| 2101 Fo            | ord F150                           | 20         | 04/16/09                   | 3,849 M    | \$0.00      | \$0.00           | \$25.00              | \$89.75        | \$114.75    |
|                    | ord F150                           | 1          |                            | - 04/16/09 | \$0.00      | \$0.00           | \$25.00              | \$89.75        | \$114.75    |
| 9000 Po            | olice Cruiser 9000                 | 3          | 01/14/09                   | 23,456 M   | \$0.00      | \$0.00           | \$98.44              | \$124.00       | \$222.44    |
|                    | olice Cruiser 9000                 | 8          | 02/19/09                   | 26,999 M   | \$300.00    | \$0.00           | \$124.23             | \$522.00       | \$946.23    |
|                    | olice Cruiser 9000                 | 2          |                            | - 02/19/09 | \$300.00    | \$0.00           | \$222.67             | \$646.00       | \$1,168.67  |
| 9008 tra           | ack hoe                            | 15         | 04/19/09                   | 8,900 H    | \$0.00      | \$0.00           | \$28.13              | \$167.97       | \$196.10    |
|                    | ack hoe                            | 1          |                            | - 04/19/09 | \$0.00      | \$0.00           | \$28.13              | \$167.97       | \$196.10    |
| 15                 |                                    | 25         |                            | - 05/02/11 | \$2,050.00  | \$333.00         | \$2,392.00           | \$4,699.06     | \$9,474.06  |
| Units Listed: 15   | 5                                  | 25         | 12/09/08                   | - 05/02/11 | \$2,050.00  | \$333.00         | \$2,392.00           | \$4,699.06     | \$9,474.06  |
|                    |                                    |            |                            |            |             |                  | Labor                | Parts          | Total       |
|                    |                                    |            | Cost / Unit:<br>Cost / WO: |            |             |                  | \$296.13<br>\$177.68 | \$335.47       | \$631.60    |
|                    |                                    |            | Cost / w O:                | 25         |             |                  | 3177.00              | \$201.28       | \$378.96    |

<u>Table of Contents</u> <u>Index</u>

# **Equipment Part Summary Report**

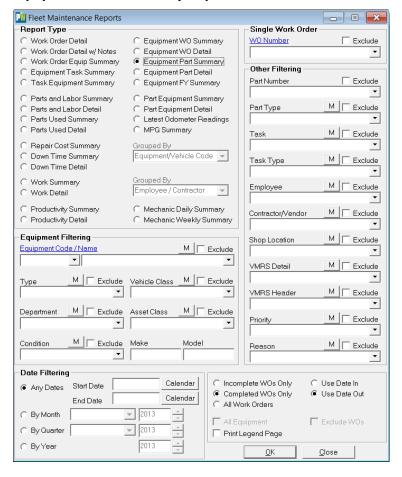

### Equipment Filtering

Select an Equipment Code/Name or leave blank for all records.

Additional filtering options provided through dropdown menus include; Equipment Type, Vehicle Class, Department, Asset Class and Condition dropdowns.

Make and Model text boxes provide additional filtering options.

#### **Date Filtering**

Buttons provide date filtering options.

Any Dates radio button provides access to the calendar Start Date and End Date Calendar Button

By Month button provides access to the Month Dropdown List and Year selection Box.

By Quarter button provides a Dropdown List for access to the desired Quarter and year Buttons.

By Year button provides access to the year selection dropdown box.

#### **Grouped By**

The Grouped By drop down boxes do not apply to this report and have been disabled.

## **Single Work Order**

The Single Work Order Dropdown provides added convenience by allowing the user to generate reports to include specific Work Orders for the report. The Exclude Check Box provides the option of excluding a particular Work Orders from the results.

### **Other Filtering**

The report results can be filtered using aditional options provided by the Other Filtering drop down boxes. Filtering options include; Part Number, Part Type, Task, task Type, Employee, Contractor, Shop Location, VMRS Detail, VMRS Header, Priority and Fund. With the exception of Part Number, each filter option contains a dropdown list that provides additional options used to generate reports. An "M" button provides an easy method for selecting Multiple Selections while an Excludes Check Box allows the user to exclude the single or multiple selections from the report query.

Added filtering options are provided by radio buttons that allow the query results to show; Incomplete Work Orders, Completed Work Orders or all Work Orders.

Check Box options include; Print Legend Page, All Equipment and Exclude Work Orders options do not apply to this report and are unavailable.

# **Equipment Part Summary Report**

The Equipment Part Summary Report provides Maintenance information that includes; Equipment Code/Name, Part Number/Name, Quantity, Number of Distinct Parts, Unit Cost, Part Cost and Total Cost

Work Order Date, Work Order Count, Odometer Reading, Out Side Parts/Labor, In House Parts/Labor and Total Cost. The report also provides Average Cost per unit, Work Order, Labor and Parts.

The report header provides information identifying the Name of the report.

Information contained in the Report Legend includes; Report Name, Report Dates, Equipment, Equipment Type, Equipment Condition, Vehicle Class, Asset Class, Equipment Make/Model, Part Number/Type, Task, Task Type, Employee, Contractor/Vendor, Shop Location, VMRS Detail/Header, Priority and Reason.

An example of the Equipment Part Summary Report is provided below.

|                   |                              | Reporting Dates All Dates | i         |            |
|-------------------|------------------------------|---------------------------|-----------|------------|
| Fleet Mainte      | nance Equipment Part Summary |                           |           |            |
| 1001              | F350 Pickup                  |                           |           |            |
| Part Number       | Part Name                    | Qt                        | Unit Cost | Parts Cost |
| 10w 30            | 10w 30 Motor Oil             | 5.0                       |           | \$21.24    |
| 10w 40            | 10w 40 Motor Oil             | 8.0                       | 0 \$27.96 | \$111.82   |
| 6666              | 6666 Johnson Rod             | 1.0                       | 0 \$7.00  | \$7.00     |
| BOLTS             | Bolts                        | 32.0                      | 0 \$4.00  | \$128.00   |
| Springs           | Brake Shoe Springs           | 16.0                      |           | \$96.00    |
| Shoes             | Brake Shoes                  | 8.0                       | 0 \$7.00  | \$56.00    |
| Fil-XYZ           | Car Filter                   | 2.0                       | 0 \$67.70 | \$67.70    |
| Fram9000          | Fram 9000 Oil Filter         | 1.0                       |           | \$5.00     |
| NUTS-syn          | Nuts                         | 1.0                       |           | \$3.00     |
| WA-39009          | Spark Plugs - WA-39009       | 1.0                       |           | \$22.00    |
| Hose 123-A        | Water Pump Hose 123-A        | 2.0                       |           | \$46.00    |
|                   |                              |                           |           |            |
| 1001 / F350 Picku | p T otal                     | Distinct Parts: 1         | 1         | \$563.77   |
|                   |                              |                           |           |            |
|                   |                              |                           |           |            |
|                   |                              |                           |           |            |
|                   |                              |                           |           |            |
|                   |                              |                           |           |            |
|                   |                              |                           |           |            |
|                   |                              |                           |           |            |
|                   |                              |                           |           |            |
|                   |                              |                           |           |            |
|                   |                              |                           |           |            |
|                   |                              |                           |           |            |
|                   |                              |                           |           |            |
|                   |                              |                           |           |            |
|                   |                              |                           |           |            |
|                   |                              |                           |           |            |
|                   |                              |                           |           |            |
|                   |                              |                           |           |            |
|                   |                              |                           |           |            |
|                   |                              |                           |           |            |
|                   |                              |                           |           |            |
|                   |                              |                           |           |            |
|                   |                              |                           |           |            |
|                   |                              |                           |           |            |
|                   |                              |                           |           |            |
|                   |                              |                           |           |            |
|                   |                              |                           |           |            |
|                   |                              |                           |           |            |
|                   |                              |                           |           |            |
|                   |                              |                           |           |            |
|                   |                              |                           |           |            |
|                   |                              |                           |           |            |
|                   |                              |                           |           |            |

# **Equipment Part Detail Report**

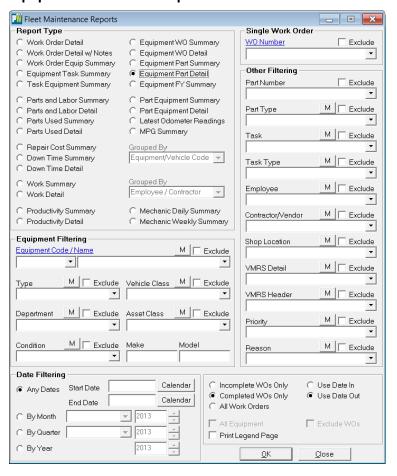

### Equipment Filtering

Select an Equipment Code/Name or leave blank for all records.

Additional filtering options provided through dropdown menus include; Equipment Type, Vehicle Class, Department, Asset Class and Condition dropdowns.

Make and Model text boxes provide additional filtering options.

#### **Date Filtering**

Buttons provide date filtering options.

Any Dates radio button provides access to the calendar Start Date and End Date Calendar Button

By Month button provides access to the Month Dropdown List and Year selection Box.

By Quarter button provides a Dropdown List for access to the desired Quarter and year Buttons.

By Year button provides access to the year selection dropdown box.

## **Grouped By**

The Grouped By drop down boxes do not apply to this report and have been disabled.

#### **Single Work Order**

The Single Work Order Dropdown provides added convenience by allowing the user to generate reports to include specific Work Orders for the report. The Exclude Check Box provides the option of excluding a particular Work Orders from the results.

### **Other Filtering**

The report results can be filtered using aditional options provided by the Other Filtering drop down boxes. Filtering options include; Part Number, Part Type, Task, task Type, Employee, Contractor, Shop Location, VMRS Detail, VMRS Header, Priority and Fund. With the exception of Part Number, each filter option contains a dropdown list that provides additional options used to generate reports. An "M" button provides an easy method for selecting Multiple Selections while an Excludes Check Box allows the user to exclude the single or multiple selections from the report query.

Added filtering options are provided by radio buttons that allow the query results to show; Incomplete Work Orders, Completed Work Orders or all Work Orders.

Check Box options include; Print Legend Page, All Equipment and Exclude Work Orders options do not apply to this report and are unavailable.

# **Equipment Part Detail Report**

The Equipment Part Detail Report provides Maintenance information that includes; Equipment Code/Name, Part Number/Name, Quantity, Number of Distinct Parts, Unit Cost, Part Cost and Total Cost

The report header provides information identifying the Name of the report.

Information contained in the Report Legend includes; Report Name, Report Dates, Equipment, Equipment Type, Equipment Condition, Vehicle Class, Asset Class, Equipment Make/Model, Part Number/Type, Task, Task Type, Employee, Contractor/Vendor, Shop Location, VMRS Detail/Header, Priority and Reason.

An example of the Equipment Part Detail Report is provided below.

| our    | Town Publi       | c Works           | Reporting             | Dates All Da | tes       |            |
|--------|------------------|-------------------|-----------------------|--------------|-----------|------------|
| leet l | Main ten an ce I | Equipment Part I  | Detail                |              |           |            |
| 14     | 07/07/10 173,512 | Fix and or Repair | Long, Glen            | 1.00         | \$5.00    | \$5.00     |
| 1      | Work Order I tem | s                 |                       |              |           | \$5.00     |
| NUT S- | -syn Nuts        |                   |                       |              |           |            |
|        | Detail Date / ID | T ask             | Employee / Contractor |              | Unit Cost | Parts Cost |
| 52     | 05/02/11 173,866 | Replace           | Miller, Michael       | 1.00         | \$3.00    | \$3.00     |
| 1      | Work Order I tem | s                 |                       |              |           | \$3.00     |
| WA-39  | 9009 Spark       | Plugs - WA-39009  |                       |              |           |            |
| WO#    | Detail Date / ID | T ask             | Employee / Contractor | Qty          | Unit Cost | Parts Cost |
| 52     | 05/02/11 173,866 | Fix and or Repair | Miller, Michael       | 1.00         | \$22.00   | \$22.00    |
| 1      | Work Order I tem | s                 |                       |              |           | \$22.00    |
| Hose 1 | 23-A Water       | Pump Hose 123-A   |                       |              |           |            |
| WO#    | Detail Date / ID | T ask             | Employee / Contractor | Qty          | Unit Cost | Parts Cost |
| 44     | 07/07/10 173,512 | Fix and or Repair | Long, Glen            | 2.00         | \$23.00   | \$46.00    |
| 1      | Work Order I tem | s                 |                       |              |           | \$46.00    |
|        |                  |                   |                       |              |           |            |
|        |                  |                   |                       |              |           |            |

# **Equipment FY Report**

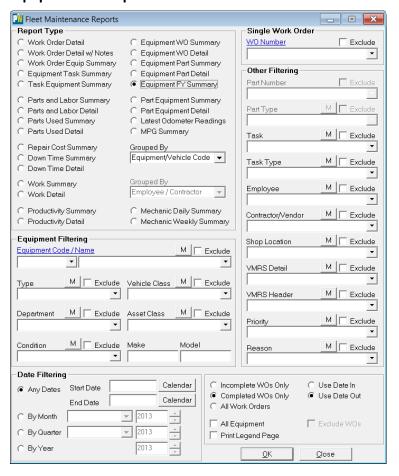

### Equipment Filtering

Select an Equipment Code/Name or leave blank for all records.

Additional filtering options provided through dropdown menus include; Equipment Type, Vehicle Class, Department, Asset Class and Condition dropdowns.

Make and Model text boxes provide additional filtering options.

#### **Date Filtering**

Buttons provide date filtering options.

Any Dates radio button provides access to the calendar Start Date and End Date Calendar Button

By Month button provides access to the Month Dropdown List and Year selection Box.

By Quarter button provides a Dropdown List for access to the desired Quarter and year Buttons.

By Year button provides access to the year selection dropdown box.

## **Grouped By**

The Grouped By drop down box applies to this report and is made availble. Here the Equipment/Vehicle Code option is selected and the report data is Grouped by Equipment/Vehicle Code.

# **Single Work Order**

The Single Work Order Dropdown provides added convenience by allowing the user to generate reports to include specific Work Orders for the report. The Exclude Check Box provides the option of excluding a particular Work Orders from the results.

#### Other Filtering

The report results can be filtered using aditional options provided by the Other Filtering drop down boxes. Filtering options include; Part Number, Part Type, Task, task Type, Employee, Contractor, Shop Location, VMRS Detail, VMRS Header, Priority and Fund. Each filter selection contains a dropdown list that provides additional options used to generate custom reports. An "M" button provides an easy method for selecting Multiple Selections while an Excludes Check Box allows the user to exclude the single or multiple selections from the report query.

Added filtering options are provided by radio buttons that allow the query results to show; Incomplete Work Orders, Completed Work Orders or all Work Orders.

Check Box options include; Print Legend Page and All Equipment, Exclude Work Orders option does not apply to this report and is unavailable.

# **Equipment FY Report**

The Equipment FY Report provides Maintenance information by Fiscal Year that includes; Equipment Code/Name, Department, Equipment Type, Condition, Latest Odometer reading and Maintenance Cost Per date Range and Life To Date.

The report header provides information identifying the Name, Date and Grouped By category of the report.

Information contained in the Report Legend includes; Report Name, Report Dates, Equipment, Equipment Type, Equipment Condition, Vehicle Class, Asset Class, Equipment Make/Model, Part Number/Type, Task, Task Type, Employee, Contractor/Vendor, Shop Location, VMRS Detail/Header, Priority and Reason.

An example of the Equipment FY Report is provided below.

| Your 7       | Town Public Works                                    |                              |                             |              | Reporting Dates                      | All Dates                 |                                  |
|--------------|------------------------------------------------------|------------------------------|-----------------------------|--------------|--------------------------------------|---------------------------|----------------------------------|
|              | aintenance Equipment Fig<br>y Equipment/Vehicle Code | scal Year Summa              | ry                          |              |                                      |                           |                                  |
| •            |                                                      | D                            | Farris are not Torre        | Condition    | I -44 Od4                            | Maintenanc                |                                  |
| 001          | t Code / Name                                        | Department<br>Public Works   | Equipment Type              |              | Latest Odometer<br>05/02/11 17.890   | Per Date Range            | Life-to-Date<br>\$1,447.40       |
| 1001         | F3 50 Pickup                                         | Public Works<br>Public Works | Pick Up                     | Poor<br>Fair |                                      |                           | •                                |
| 1006         | Ford Dump Truck                                      | Public Works                 | Dump Truck                  | Fair<br>Fair | 08/01/12 65,333<br>06/08/10 8,868    |                           | \$226.66<br>\$61.44              |
| 010          | Curbside Collector/Recycler                          | Public Works                 | Sweeper<br>Dump Truck       | Poor         | 06/30/10 8,868                       |                           | \$1,148.61                       |
| 014          | Dump Truck with Plow<br>Motorgrader                  | Public Works                 | Heavy Equipment             | Good         | 06/28/10 56,345                      |                           | \$1,148.61                       |
| 045          | Dozer D-6                                            | Public Works                 |                             | Fair         | 06/30/10 4,286                       |                           | \$1,398.80                       |
| 1043         | Sweeper                                              | Public Works                 | Heavy E quipment<br>Sweeper | Fair         | 06/30/10 4,286                       |                           | \$66.88                          |
| .080         | Sweeper<br>Sander                                    | Public Works<br>Public Works | Sweeper<br>Sweeper          | Fair<br>Fair | 06/27/10 38,890                      |                           | \$00.88<br>\$815.54              |
| 1080         | Sander<br>Cat Dozer                                  | Public Works                 | •                           | Good         | 06/27/10 38,890                      |                           |                                  |
| 2005         | F250 Crew Cab                                        | Public Works<br>Parks        | Heavy E quipment<br>Pick Up | Good         | 06/19/10 3,/84                       |                           | \$178.00<br>\$891.72             |
|              |                                                      |                              |                             | Fair         |                                      |                           |                                  |
| 2007<br>2015 | Tractor Mower                                        | Parks<br>Parks               | Mower<br>Pick Up            | Fair<br>Fair | 06/30/10 8,543<br>06/13/10 170,717   |                           | \$29.75                          |
| 1015         | F250 Pickup<br>Ford F150                             | Parks<br>Parks               |                             |              |                                      |                           | \$5,712.38                       |
| 9000         | Police Cruiser 9000                                  | Parks<br>Police              | Pick Up                     | Fair<br>Fair | 06/27/10 21,789                      |                           | \$114.75                         |
| 9008         | track hoe                                            | Police<br>Parks              | Car<br>Heavy E quipment     | Good         | 05/24/11 36,000 0<br>05/24/11 15,001 |                           | \$1,772.56<br>\$1,097.28         |
| 5            | наск пое                                             | rarks                        | rieavy E quipment           | 0000         | 05/24/11 15,001                      | \$1,097.28<br>\$15,676.71 | \$1,097.28<br><b>\$15,676.71</b> |
|              |                                                      |                              |                             |              |                                      |                           |                                  |
| October 4,   | 2012                                                 |                              |                             |              |                                      |                           |                                  |

<u>Table of Contents</u> <u>Index</u>

47

# **Part Equipment Summary Report**

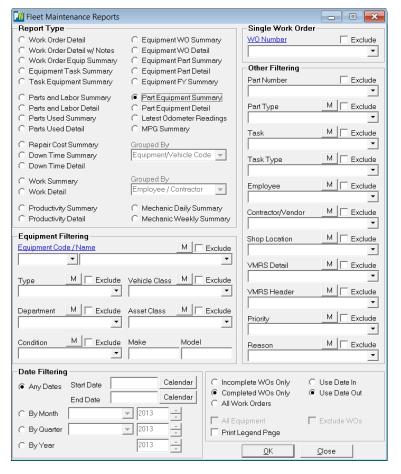

#### Equipment Filtering

Select an Equipment Code/Name or leave blank for all records.

Additional filtering options provided through dropdown menus include; Equipment Type, Vehicle Class, Department, Asset Class and Condition dropdowns.

Make and Model text boxes provide additional filtering options.

#### **Date Filtering**

Buttons provide date filtering options.

Any Dates radio button provides access to the calendar Start Date and End Date Calendar Button

By Month button provides access to the Month Dropdown List and Year selection Box.

By Quarter button provides a Dropdown List for access to the desired Quarter and year Buttons.

By Year button provides access to the year selection dropdown box.

### **Grouped By**

The Grouped By drop down boxes do not apply to this report and have been disabled.

#### **Single Work Order**

The Single Work Order Dropdown provides added convenience by allowing the user to generate reports to include specific Work Orders for the report. The Exclude Check Box provides the option of excluding a particular Work Orders from the results.

# **Other Filtering**

The report results can be filtered using aditional options provided by the Other Filtering drop down boxes. Filtering options include; Part Number, Part Type, Task, task Type, Employee, Contractor, Shop Location, VMRS Detail, VMRS Header, Priority and Fund. Each filter selection contains a dropdown list that provides additional options used to generate custom reports. An "M" button provides an easy method for selecting Multiple Selections while an Excludes Check Box allows the user to exclude the single or multiple selections from the report query.

Added filtering options are provided by radio buttons that allow the query results to show; Incomplete Work Orders, Completed Work Orders or all Work Orders.

Check Box options include; Print Legend Page, All Equipment and Exclude Work Orders options do not apply to this report and are unavailable.

# **Part Equipment Summary Report**

The Part Equipment Summary Report provides Maintenance Equipment/Part information that includes; Equipment Code/Name, Quantity and Part Cost.

The report header provides information identifying the Name of the report.

Information contained in the Report Legend includes; Report Name, Report Dates, Equipment, Equipment Type, Equipment Condition, Vehicle Class, Asset Class, Equipment Make/Model, Part Number/Type, Task, Task Type, Employee, Contractor/Vendor, Shop Location, VMRS Detail/Header, Priority and Reason.

An example of the Part Equipment Summary Report is provided below.

| Your T           | own Public Works                                 | Reporting Dates All Dates |                    |
|------------------|--------------------------------------------------|---------------------------|--------------------|
| leet Ma          | in ten an ce Part Equipment Summary              |                           |                    |
| <del>1</del> 116 | #116 Gates Hose Clamp                            |                           |                    |
|                  | Equipment Code/Name                              | Qty                       | Parts Cost         |
|                  | 1014 / Motorgrader<br>9000 / Police Cruiser 9000 | 1.00<br>1.00              | \$45.00<br>\$45.00 |
|                  | 2 Pieces of Equipment:                           |                           |                    |
| #116             | #116 Gates Hose Clamp Total                      | 2.00                      | \$90.00            |
|                  |                                                  |                           |                    |
|                  |                                                  |                           |                    |
|                  |                                                  |                           |                    |
|                  |                                                  |                           |                    |
|                  |                                                  |                           |                    |
|                  |                                                  |                           |                    |
|                  |                                                  |                           |                    |
|                  |                                                  |                           |                    |
|                  |                                                  |                           |                    |
|                  |                                                  |                           |                    |
|                  |                                                  |                           |                    |
|                  |                                                  |                           |                    |
|                  |                                                  |                           |                    |
|                  |                                                  |                           |                    |
| October 4,       | 2012                                             |                           | 2                  |

# **Part Equipment Detail Report**

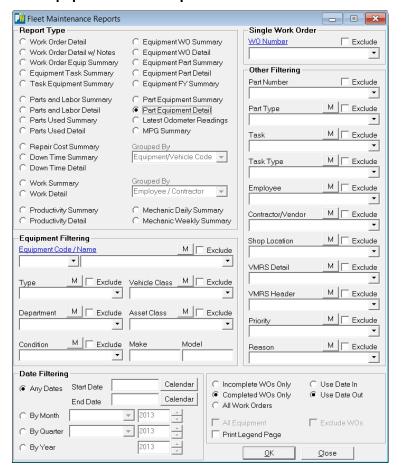

#### Equipment Filtering

Select an Equipment Code/Name or leave blank for all records.

Additional filtering options provided through dropdown menus include; Equipment Type, Vehicle Class, Department, Asset Class and Condition dropdowns.

Make and Model text boxes provide additional filtering options.

#### **Date Filtering**

Buttons provide date filtering options.

Any Dates radio button provides access to the calendar Start Date and End Date Calendar Button

By Month button provides access to the Month Dropdown List and Year selection Box.

By Quarter button provides a Dropdown List for access to the desired Quarter and year Buttons.

By Year button provides access to the year selection dropdown box.

### **Grouped By**

The Grouped By drop down boxes do not apply to this report and have been disabled.

#### **Single Work Order**

The Single Work Order Dropdown provides added convenience by allowing the user to generate reports to include specific Work Orders for the report. The Exclude Check Box provides the option of excluding a particular Work Orders from the results.

## **Other Filtering**

The report results can be filtered using aditional options provided by the Other Filtering drop down boxes. Filtering options include; Part Number, Part Type, Task, task Type, Employee, Contractor, Shop Location, VMRS Detail, VMRS Header, Priority and Fund. Each filter selection contains a dropdown list that provides additional options used to generate custom reports. An "M" button provides an easy method for selecting Multiple Selections while an Excludes Check Box allows the user to exclude the single or multiple selections from the report query.

Added filtering options are provided by radio buttons that allow the query results to show; Incomplete Work Orders, Completed Work Orders or all Work Orders.

Check Box options include; Print Legend Page, All Equipment and Exclude Work Orders options do not apply to this report and are unavailable.

# **Part Equipment Detail Report**

The Part Equipment Detail Report provides Maintenance Equipment/Part Detail that includes; Part Code/Name, Equipment Code/Name, Part Quantity and Cost, Work Order Number, Detail Date/ID, Task, Employee/Contractor and Total Cost.

The report header provides information identifying the Name of the report.

Information contained in the Report Legend includes; Report Name, Report Dates, Equipment, Equipment Type, Equipment Condition, Vehicle Class, Asset Class, Equipment Make/Model, Part Number/Type, Task, Task Type, Employee, Contractor/Vendor, Shop Location, VMRS Detail/Header, Priority and Reason.

An example of the Part Equipment Detail Report is provided below.

| Youi     | r Town Publ      | ic Works               | Reporting Date        | s All Date | 15        |            |
|----------|------------------|------------------------|-----------------------|------------|-----------|------------|
| Fleet    | Main ten an ce   | Part Equipment Deta    | il                    |            |           |            |
| WA-390   | 009 Spark        | Plugs - WA-39009       |                       | Qty        | Unit Cost | Parts Cost |
| E q uipi | ment Code / Name |                        |                       |            |           |            |
| 1001 /   | F350 Pickup      |                        |                       |            |           |            |
| WO#      | Detail Date / ID | T ask                  | Employee / Contractor |            |           |            |
| 52       |                  | 5 Fix and or Repair    | Miller, Michael       | 1.00       | \$22.00   | \$22.00    |
| 1        | 1001 / F350 Pic  | kup Total              |                       | 1.00       |           | \$22.00    |
| WA-390   | 009 Spark        | Plugs - WA-39009 Total |                       | 1.00       |           | \$22.00    |
|          |                  |                        |                       |            |           |            |
|          |                  |                        |                       |            |           |            |
|          |                  |                        |                       |            |           |            |
|          |                  |                        |                       |            |           |            |
|          |                  |                        |                       |            |           |            |
|          |                  |                        |                       |            |           |            |
|          |                  |                        |                       |            |           |            |
|          |                  |                        |                       |            |           |            |
|          |                  |                        |                       |            |           |            |
|          |                  |                        |                       |            |           |            |
|          |                  |                        |                       |            |           |            |
|          |                  |                        |                       |            |           |            |
|          |                  |                        |                       |            |           |            |
|          |                  |                        |                       |            |           |            |
|          |                  |                        |                       |            |           |            |
| October  | 4, 2012          |                        |                       |            |           | 27         |

# **MPG Summary Report**

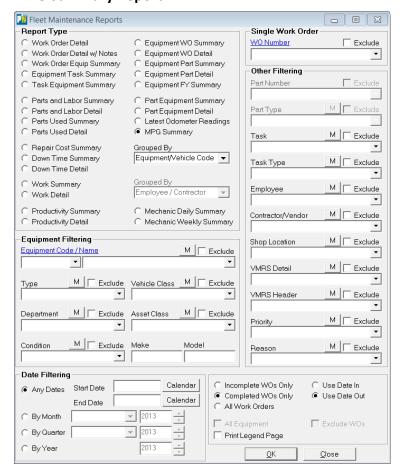

#### Equipment Filtering

Select an Equipment Code/Name or leave blank for all records.

Additional filtering options provided through dropdown menus include; Equipment Type, Vehicle Class, Department, Asset Class and Condition dropdowns.

Make and Model text boxes provide additional filtering options.

## **Date Filtering**

Buttons provide date filtering options.

Any Dates radio button provides access to the calendar Start Date and End Date Calendar Button

By Month button provides access to the Month Dropdown List and Year selection Box.

By Quarter button provides a Dropdown List for access to the desired Quarter and year Buttons.

By Year button provides access to the year selection dropdown box.

### **Grouped By**

The Grouped By drop down box applies to this report and is made availble. Here the Equipment/Vehicle Code option is selected and the report data is Grouped by Equipment/Vehicle Code.

#### **Single Work Order**

The Single Work Order Dropdown provides added convenience by allowing the user to generate reports to include specific Work Orders for the report. The Exclude Check Box provides the option of excluding a particular Work Orders from the results.

# **Other Filtering**

The report results can be filtered using aditional options provided by the Other Filtering drop down boxes. Filtering options include; Part Number, Part Type, Task, task Type, Employee, Contractor, Shop Location, VMRS Detail, VMRS Header, Priority and Fund. Each filter selection contains a dropdown list that provides additional options used to generate custom reports. An "M" button provides an easy method for selecting Multiple Selections while an Excludes Check Box allows the user to exclude the single or multiple selections from the report query.

Added filtering options are provided by radio buttons that allow the query results to show; Incomplete Work Orders, Completed Work Orders or all Work Orders.

Check Box options include; Print Legend Page, All Equipment and Exclude Work Orders options do not apply to this report and are unavailable.

# **MPG Summary Report**

The MPG Summary Report provides Equipment Mileage Detail that includes; Equipment Code/Name, Number of Readings, Fuel and Odometer Log Date Range, Odometer or Hour Reading, Fuel Quantity and Average MPG. Totals for Readings, Work Orders, Miles, Hours, Fuel Quantity, Log entries and Odometer Entries are also provided.

The report header provides information identifying the Name of the report.

Information contained in the Report Legend includes; Report Name, Report Dates, Equipment, Equipment Type, Equipment Condition, Vehicle Class, Asset Class, Equipment Make/Model, Part Number/Type, Task, Task Type, Employee, Contractor/Vendor, Shop Location, VMRS Detail/Header, Priority and Reason.

An example of the MPG Summary Report is provided below.

|           | Report                                           |          |                   |     |                 |           |        |                |                |
|-----------|--------------------------------------------------|----------|-------------------|-----|-----------------|-----------|--------|----------------|----------------|
| rouped E  | By Equipment/Vehicle Code                        |          |                   |     |                 |           |        |                |                |
|           |                                                  | D 4 i    | Fuel & Odo Log    | WOs | Odometer        | Miles     |        | Fuel           | Per Gallon     |
| qupme     | nt Code / Name                                   | Readings | Date Range        | WOS | Odometer        | Miles     | Hours  | Quantity       | rer Ganon      |
| 001       | F350 Pickup                                      | 6        | 06/02/09 06/22/10 | 5   | 17.890 M        | 5.890     | 0      | 49.98          | 117.85         |
| 006       | Ford Dump Truck                                  | 10       | 06/06/09 08/01/12 | 1   | 65,333 M        | 65,283    | Ö      | 156.94         | 415.97         |
| 009       | Curbside Collector/Recycler                      | 6        | 06/02/09 06/08/10 | 1   | 8,868 M         | 8.745     | 0      | 113.02         | 77.38          |
| 010       | Dump Truck with Plow                             | 10       | 06/10/09 06/30/10 | 4   | 60,806 M        | 55,251    | 0      | 161.49         | 342.13         |
| 014       | Motorgrader                                      | 6        | 06/06/09 06/28/10 | 5   | 56,345 H        | 0         | 56,095 | 50.71          | 1,106.19       |
| 038       | Loader                                           | 10       | 06/01/09 06/21/10 | 7   | 16,789 H        | 0         | 4,789  | 188.21         | 25.44          |
| 045       | Dozer D-6                                        | 26       | 06/03/09 06/30/10 | 5   | 4,286 H         | 0         | 4,286  | 324.01         | 13.23          |
| 069       | Sweeper                                          | 16       | 06/08/09 06/30/10 | 1   | 13,499 M        | 13,441    | 0      | 274.61         | 48.95          |
| 080       | Sander                                           | 10       | 06/12/09 06/27/10 | 2   | 38,890 M        | 38,656    | 0      | 146.80         | 263.32         |
| 095       | Trash Truck                                      | 8        | 06/09/09 06/30/10 | 2   | 16,009 M        | 11,509    | 0      | 79.96          | 143.93         |
| 099       | Cat Dozer                                        | 6        | 06/10/09 06/27/10 | 2   | 3,784 H         | 0         | 3,673  | 67.45          | 54.46          |
| 005       | F250 Crew Cab                                    | 4        | 06/12/09 06/19/10 | 4   | 94,435 M        | 90,776    | 0      | 26.36          | 3,443.70       |
| 007       | Tractor Mower                                    | 4        | 06/23/09 06/30/10 | 1   | 8,543 H         | 0         | 8,438  | 48.06          | 175.56         |
| 015       | F250 Pickup                                      | 4        | 06/03/09 06/13/10 | 6   | 170,717 M       | 168,217   | 0      | 51.09          | 3,292.56       |
| 101       | Ford F150                                        | 8        | 06/03/09 06/27/10 | 2   | 21,789 M        | 17,940    | 0      | 85.82          | 209.04         |
| 345       | Ford F350 Pickup                                 | 0        |                   | 1   | 1,000 M         | 0         | 0      | 0.00           | 0.00           |
| 00<br>000 | Model 800-HPRTV Truck Jet<br>Police Cruiser 9000 | 12       | 06/08/09 06/19/10 | 4   | 0 H<br>36.000 M | 23.655    | 0      | 0.00<br>225.87 | 0.00<br>104.73 |
| 000       | Police Cruiser 9000<br>Police Cruiser 9001       | 0        | 00/08/09 00/19/10 | 2   | 800 H           | 23,033    | 788    | 0.00           | 0.00           |
| 001       | track hoe                                        | 4        | 06/11/09 06/29/10 | 5   | 15,001 H        | 0         | 6.101  | 47.64          | 128.06         |
| AC1       | Vactor Truck 1                                   | 0        | 00/11/09 00/29/10 | ō   | 0 H             | 0         | 0,101  | 0.00           | 0.00           |
| 1         |                                                  | 150      | 06/01/09 08/01/12 | 60  |                 | 499,363   | 84,170 | 2,098.03       | 0.00           |
| otal Veh  | icles                                            | 21       | Work Orders       | 60  |                 | 499,363   | 84,170 | 2.098.03       | 0.00           |
|           | ometer Log Entries                               | 150      |                   | ••• |                 | .,,,,,,,, | 0.,2   | 2,000.00       | -              |
|           |                                                  |          |                   |     |                 |           |        |                |                |
|           |                                                  |          |                   |     |                 |           |        |                |                |
|           |                                                  |          |                   |     |                 |           |        |                |                |
|           |                                                  |          |                   |     |                 |           |        |                |                |
|           |                                                  |          |                   |     |                 |           |        |                |                |
|           |                                                  |          |                   |     |                 |           |        |                |                |
|           |                                                  |          |                   |     |                 |           |        |                |                |
|           |                                                  |          |                   |     |                 |           |        |                |                |
|           |                                                  |          |                   |     |                 |           |        |                |                |
|           |                                                  |          |                   |     |                 |           |        |                |                |
|           |                                                  |          |                   |     |                 |           |        |                |                |
|           |                                                  |          |                   |     |                 |           |        |                |                |

<u>Table of Contents</u> <u>Index</u>

# **Mechanic Daily Summary Report**

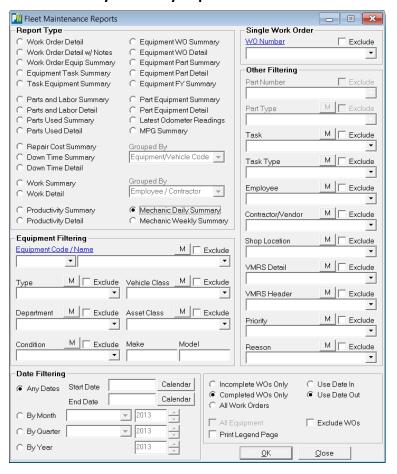

#### Equipment Filtering

Select an Equipment Code/Name or leave blank for all records.

Additional filtering options provided through dropdown menus include; Equipment Type, Vehicle Class, Department, Asset Class and Condition dropdowns.

Make and Model text boxes provide additional filtering options.

## **Date Filtering**

Buttons provide date filtering options.

Any Dates radio button provides access to the calendar Start Date and End Date Calendar Button

By Month button provides access to the Month Dropdown List and Year selection Box.

By Quarter button provides a Dropdown List for access to the desired Quarter and year Buttons.

By Year button provides access to the year selection dropdown box.

### **Grouped By**

The Grouped By drop down boxes do not apply to this report and have been disabled.

#### **Single Work Order**

The Single Work Order Dropdown provides added convenience by allowing the user to generate reports to include specific Work Orders for the report. The Exclude Check Box provides the option of excluding a particular Work Orders from the results.

## **Other Filtering**

The report results can be filtered using aditional options provided by the Other Filtering drop down boxes. Filtering options include; Part Number, Part Type, Task, task Type, Employee, Contractor, Shop Location, VMRS Detail, VMRS Header, Priority and Fund. Each filter selection contains a dropdown list that provides additional options used to generate custom reports. An "M" button provides an easy method for selecting Multiple Selections while an Excludes Check Box allows the user to exclude the single or multiple selections from the report query.

Added filtering options are provided by radio buttons that allow the query results to show; Incomplete Work Orders, Completed Work Orders or all Work Orders.

Check Box options include; Print Legend Page and Exclude Work Orders, All Equipment does not apply to this report and is unavailable.

# **Mechanic Daily Summary Report**

The Mechanic Daily Summary Report provides Mechanic Daily Activity Detail that includes; Date, Work Orders, Equipment Unit Number, Task, Hours, Over Time, Start/End Time and Labor Types.

The report header provides information identifying the Name of the report.

Information contained in the Report Legend includes; Report Name, Report Dates, Equipment, Equipment Type, Equipment Condition, Vehicle Class, Asset Class, Equipment Make/Model, Part Number/Type, Task, Task Type, Employee, Contractor/Vendor, Shop Location, VMRS Detail/Header, Priority and Reason.

An example of the Mechanic Daily Summary Report is provided below.

| Your Town Public Works                               |                                   | Repo         | rting Date   | s All Dates |          |                                  |        |
|------------------------------------------------------|-----------------------------------|--------------|--------------|-------------|----------|----------------------------------|--------|
| Mechanic Daily Summary Report                        |                                   |              |              |             |          |                                  |        |
| Wyant, Gale / 79                                     |                                   |              |              |             |          |                                  |        |
| 02/12/2010 WO# Seq# Equip Unit #<br>152451<br>173225 | Task<br>Line Flush<br>Line Repair | 4.00<br>4.00 | 0.00<br>0.00 | Start Time  | End Time | Labor Type<br>Regular<br>Regular |        |
| WOs: 0 Units: 0 Tasks:                               |                                   | 8.00         | 0.00         |             |          |                                  |        |
| Your Name (printed)                                  |                                   |              |              |             |          |                                  |        |
| Your Name (signed)                                   |                                   |              |              |             |          |                                  |        |
|                                                      |                                   |              |              |             |          |                                  |        |
|                                                      |                                   |              |              |             |          |                                  |        |
|                                                      |                                   |              |              |             |          |                                  |        |
|                                                      |                                   |              |              |             |          |                                  |        |
|                                                      |                                   |              |              |             |          |                                  |        |
|                                                      |                                   |              |              |             |          |                                  |        |
|                                                      |                                   |              |              |             |          |                                  |        |
|                                                      |                                   |              |              |             |          |                                  |        |
| October 4, 2012                                      |                                   |              |              |             |          |                                  | 21,143 |

# **Mechanic Weekly Summary Report**

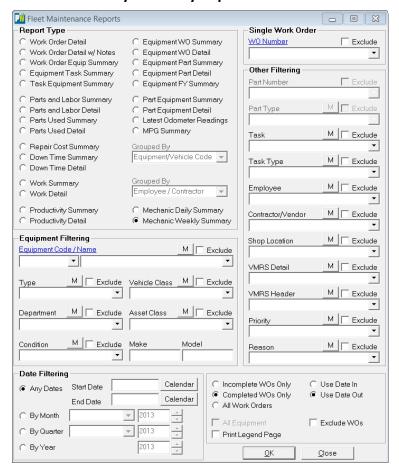

#### Equipment Filtering

Select an Equipment Code/Name or leave blank for all records.

Additional filtering options provided through dropdown menus include; Equipment Type, Vehicle Class, Department, Asset Class and Condition dropdowns.

Make and Model text boxes provide additional filtering options.

#### **Date Filtering**

Buttons provide date filtering options.

Any Dates radio button provides access to the calendar Start Date and End Date Calendar Button

By Month button provides access to the Month Dropdown List and Year selection Box.

By Quarter button provides a Dropdown List for access to the desired Quarter and year Buttons.

By Year button provides access to the year selection dropdown box.

### **Grouped By**

The Grouped By drop down boxes do not apply to this report and have been disabled.

#### **Single Work Order**

The Single Work Order Dropdown provides added convenience by allowing the user to generate reports to include specific Work Orders for the report. The Exclude Check Box provides the option of excluding a particular Work Orders from the results.

## **Other Filtering**

The report results can be filtered using aditional options provided by the Other Filtering drop down boxes. Filtering options include; Part Number, Part Type, Task, task Type, Employee, Contractor, Shop Location, VMRS Detail, VMRS Header, Priority and Fund. Each filter selection contains a dropdown list that provides additional options used to generate custom reports. An "M" button provides an easy method for selecting Multiple Selections while an Excludes Check Box allows the user to exclude the single or multiple selections from the report query.

Added filtering options are provided by radio buttons that allow the query results to show; Incomplete Work Orders, Completed Work Orders or all Work Orders.

Check Box options include; Print Legend Page and Exclude Work Orders, All Equipment does not apply to this report and is unavailable.

# **Mechanic Weekly Summary Report**

The Mechanic Weekly Summary Report provides Mechanic Activity Detail that includes; Date, Work Orders, Equipment Unit Number, Task, Hours, Over Time, Start/End Time and Labor Types.

The report header provides information identifying the Name of the report.

Information contained in the Report Legend includes; Report Name, Report Dates, Equipment, Equipment Type, Equipment Condition, Vehicle Class, Asset Class, Equipment Make/Model, Part Number/Type, Task, Task Type, Employee, Contractor/Vendor, Shop Location, VMRS Detail/Header, Priority and Reason.

An example of the Mechanic Weekly Summary Report is provided below.

| tour 10            | wn Pu | blic W | orks        |         |            | Reporting I | Dates I | All Dates           |            |
|--------------------|-------|--------|-------------|---------|------------|-------------|---------|---------------------|------------|
| <b>Iechanic</b>    | Weekl | y Sumn | nary Repor  | rt      |            |             |         |                     |            |
| Vyant, Gale        | / 79  |        |             |         |            |             |         |                     |            |
| ate                | WO#   | Seq#   | Equip Unit# |         | T ask      | Hours       | OT      | Start Time End Time | Labor Type |
| 1-25-10            |       | 152269 |             |         | 501        | 4.00        | 0.00    |                     | RT         |
| 1-26-10            |       | 152282 |             |         | 507        | 4.00        | 0.00    |                     | RT         |
| 1-27-10            |       | 152295 |             |         | 501        | 4.00        | 0.00    |                     | RT         |
| 1-28-10            |       | 152308 |             |         | 507        | 4.00        | 0.00    |                     | RT         |
| 1-29-10            |       | 152321 |             |         | 512        | 4.00        | 0.00    |                     | RT         |
| 1-25-10            |       | 173043 |             |         | 511        | 4.00        | 0.00    |                     | RT         |
| 1-26-10            |       | 173056 |             |         | 513        | 4.00        | 0.00    |                     | RT         |
| 1-27-10            |       | 173069 |             |         | 512        | 4.00        | 0.00    |                     | RT         |
| 1-28-10<br>1-29-10 |       | 173082 |             |         | 511<br>513 | 4.00        | 0.00    |                     | RT<br>RT   |
|                    |       | 173095 |             |         |            | 4.00        | 0.00    |                     | KI         |
| WOs:               | : 0   | Units: | 0           | T asks: | 5          | 40.00       | 0.00    |                     |            |
|                    |       |        |             |         |            |             |         |                     |            |
|                    |       |        |             |         |            |             |         |                     |            |
|                    |       |        |             |         |            |             |         |                     |            |
|                    |       |        |             |         |            |             |         |                     |            |
|                    |       |        |             |         |            |             |         |                     |            |
|                    |       |        |             |         |            |             |         |                     |            |
|                    |       |        |             |         |            |             |         |                     |            |
|                    |       |        |             |         |            |             |         |                     |            |
|                    |       |        |             |         |            |             |         |                     |            |
|                    |       |        |             |         |            |             |         |                     |            |
|                    |       |        |             |         |            |             |         |                     |            |
|                    |       |        |             |         |            |             |         |                     |            |
|                    |       |        |             |         |            |             |         |                     |            |
|                    |       |        |             |         |            |             |         |                     |            |
|                    |       |        |             |         |            |             |         |                     |            |
|                    |       |        |             |         |            |             |         |                     |            |
|                    |       |        |             |         |            |             |         |                     |            |
|                    |       |        |             |         |            |             |         |                     |            |
|                    |       |        |             |         |            |             |         |                     |            |
|                    |       |        |             |         |            |             |         |                     |            |
|                    |       |        |             |         |            |             |         |                     |            |
|                    |       |        |             |         |            |             |         |                     |            |
|                    |       |        |             |         |            |             |         |                     |            |
|                    |       |        |             |         |            |             |         |                     |            |
|                    |       |        |             |         |            |             |         |                     |            |
|                    |       |        |             |         |            |             |         |                     |            |
|                    |       |        |             |         |            |             |         |                     |            |
|                    |       |        |             |         |            |             |         |                     |            |
|                    |       |        |             |         |            |             |         |                     |            |
|                    |       |        |             |         |            |             |         |                     |            |
|                    |       |        |             |         |            |             |         |                     |            |
|                    |       |        |             |         |            |             |         |                     |            |
|                    |       |        |             |         |            |             |         |                     |            |
|                    |       |        |             |         |            |             |         |                     |            |
|                    |       |        |             |         |            |             |         |                     |            |
|                    |       |        |             |         |            |             |         |                     |            |
|                    |       |        |             |         |            |             |         |                     |            |
|                    |       |        |             |         |            |             |         |                     |            |
|                    |       |        |             |         |            |             |         |                     |            |
|                    |       |        |             |         |            |             |         |                     |            |
|                    |       |        |             |         |            |             |         |                     |            |

### Index

### **Down Time Detail Report, 28**

The Down Time Detail Report provides Fleet Maintenance information by Equipment Code/Name and includes; Equipment code, Equipment Name, Odometer Usage, Work Order Count, Part Cost, Labor Cost, Total Cost, Down Time in hours, Unit Cost, Work Order Cost and Grand Totals.

### **Down Time Summary Report, 26**

The Down Time Summary Report provides Fleet Maintenance information by Equipment Code/Name and includes; Equipment code, Equipment Name, Odometer Usage, Work Order Count, Part Cost, Labor Cost, Total Cost, Down Time in hours, Unit Cost, Work Order Cost and Grand Totals.

## **Equipment FY Report, 46**

The Equipment FY Report provides Maintenance information by Fiscal Year that includes; Equipment Code/Name, Department, Equipment Type, Condition, Latest Odometer reading and Maintenance Cost Per date Range and Life To Date.

# **Equipment Part Detail Report, 44**

The Equipment Part Detail Report provides Maintenance information that includes; Equipment Code/Name, Part Number/Name, Quantity, Number of Distinct Parts, Unit Cost, Part Cost and Total Cost

# **Equipment Part Summary Report, 42**

The Equipment Part Summary Report provides Maintenance information that includes; Equipment Code/Name, Part Number/Name, Quantity, Number of Distinct Parts, Unit Cost, Part Cost and Total Cost

### **Equipment Task Summary Report, 12**

The Equiment Task Summary Report provides Fleet Maintenance information by Task and includes; Equipment Code/Name, Task Code/Name, First/Last date Task was completed and Task Count.

#### **Equipment Work Order Detail Report, 40**

The Equipment Work Order Detail Report provides Maintenance information that includes; Equipment Code/Name, Work Order Date, Work Order Count, Odometer Reading, Out Side Parts/Labor, In House Parts/Labor and Total Cost. The report also provides Average Cost per unit, Work Order, Labor and Parts.

### **Equipment Work Order Summary Report, 38**

The Equipment Work Order Report provides summary information that includes; Equipment Code/Name, Work Order Date Range, Work Order Count, Out Side Parts/Labor, In House Parts/Labor and Total Cost. The report also provides average Cost per unit and Work Order.

<u>Table of Contents</u> <u>Index</u>

58

### **Mechanic Daily Summary Report, 54**

The Mechanic Daily Summary Report provides Mechanic Daily Activity Detail that includes; Date, Work Orders, Equipment Unit Number, Task, Hours, Over Time, Start/End Time and Labor Types

## Mechanic Weekly Summary Report, 56

The Mechanic Weekly Summary Report provides Mechanic Activity Detail that includes; Date, Work Orders, Equipment Unit Number, Task, Hours, Over Time, Start/End Time and Labor Types.

### MPG Summary Report, 52

The MPG Summary Report provides Equipment Mileage Detail that includes; Equipment Code/Name, Number of Readings, Fuel and Odometer Log Date Range, Odometer or Hour Reading, Fuel Quantity and Average MPG. Totals for Readings, Work Orders, Miles, Hours, Fuel Quantity, Log entries and Odometer Entries are also provided.

# Part Equipment Detail Report, 50

The Part Equipment Detail Report provides Maintenance Equipment/Part Detail that includes; Part Code/Name, Equipment Code/Name, Part Quantity and Cost, Work Order Number, Detail Date/ID, Task, Employee/Contractor and Total Cost.

# Part Equipment Summary Report, 48

The Part Equipment Summary Report provides Maintenance Equipment/Part information that includes; Equipment Code/Name, Quantity and Part Cost.

#### Parts and Labor Detail Report, 18

The Parts and Labor Detail Report provides Fleet Maintenance information by Equipment Code/Name and includes; Equipment/Vehicle Code/Name, Work Order number, Work Order Date, Odometer Reading, Labor Cost, Part Cost, Total Cost, Employee/Contractor information, Task, Quantity, Unit cost and Cost per Work Order. The report also includes information on condition and Asset Type.

# Parts and Labor Summary Report, 16

The Parts and Labor Summary Report provides Fleet Maintenance information by Equipment/Vehicle and includes; Equipment/Vehicle Code/Name, Work Order number, Work Order Date, Odometer Reading, Labor Cost, Part Cost, Total Cost and Cost per Work Order. The report also includes information on condition and Asset Type.

## Parts Used Detail Report, 22

The Parts Used Detail Report provides Fleet Maintenance information by Part Number/Description and includes; Part Number/Description, Work Order Count, Number of Units Worked On, Part Quantity, Unit Cost, Part Cost and Grand Total.

## Parts Used Summary Report, 20

The Parts Used Summary Report provides Fleet Maintenance information by Part Number/Description and includes; Part Number/Description, Work Order Count, Number of Units Worked On, Part Quantity, Unit Cost, Part Cost and Grand Total.

# **Productivity Detail Report, 36**

The Productivity Detail Report provides Fleet Maintenance Productivity Detail and includes; Employee Name, Date, Work Order ID, Shop task, Hours Worked, Standard Hours and Productivity Percentage.

# **Productivity Summary Report, 34**

The Productivity Summary Report provides Fleet Maintenance Productivity information and includes; Employee Name, Work Order Count, Date, Shop tasks, Hours Worked, Standard Hours and Productivity Percentage.

# Repair Cost Summary Report, 24

The Repair Cost Summary Report provides Fleet Maintenance information by Equipment Code/Name and includes; Equipment code, Equipment Name, Odometer Usage, Work Order Count, Part Cost, In House Hours, In House Labor Cost, Outside Hours, Outside Labor Cost, Total Cost and Total Cost for each.

# **Task Equipment Summary Report, 14**

The Task Equiment Equipment Summary Report provides Fleet Maintenance information by Task and includes; Task Code/Name, Equipment Code/Name, First/Last date Task was completed and Task Count.

# Work Detail Report, 32

The Work Detail Report provides Fleet Maintenance information by Work Detail and includes; Work Order Number, Date, Unit Number, Employee/Contractor, Labor Hours, Labor Cost, Part Cost and Total Cost.

### Work Order Detail Report, 6

The Work Order Detail Report provides Fleet Maintenance information by Work Order and includes; Regular and Overtime Hours, Labor Cost, Part Cost, Task Information, Part Name/Number Preventive Maintenance and employee Information. The report also provides information on Total Cost.

# **Work Order Detail With Notes Report, 8**

The Work Order Detail With Notes Report provides Fleet Maintenance information by Work Order and includes; Regular and Overtime Hours, Labor Cost, Part Cost, Task Information, Part Name/Number Preventive Maintenance and employee Information. The report also provides costing information on Total Cost.

# **Work Order Equipment Summary Report, 10**

The Work Order Equiment Summary Report provides Fleet Maintenance information by Work Order and includes; Work Order number, Date, Equipment Code/Name, Odometer Readings, Outside/In House Part and Labor Cost and Total Cost.

# **Work Summary Report, 30**

The Work Summary Report provides Fleet Maintenance information by Work Summary and includes; Number of Works Orders, Units Worked On, Labor Hours, Labor Cost, Part Cost and Total Cost.